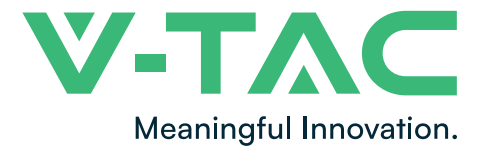

# INSTRUCTION MANUAL

## GRID-TIED SOLAR INVERTER

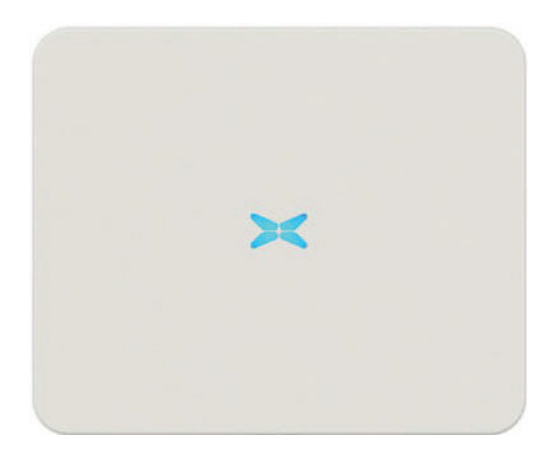

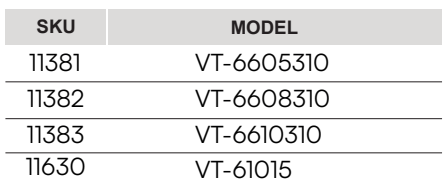

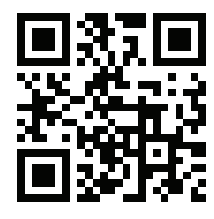

## MULTI-LANGUAGE MANUAL QR CODE

Please scan the QR code to access the manual in multiple languages.

**IN CASE OF ANY QUERY/ISSUE WITH THE PRODUCT, PLEASE REACH OUT TO US AT: SUPPORT@V-TAC.EU FOR MORE PRODUCTS RANGE, INQUIRY PLEASE CONTACT OUR DISTRIBUTOR OR NEAREST DEALERS. V-TAC EUROPE LTD. BULGARIA, PLOVDIV 4000, BUL.L.KARAVELOW 9B**

#### **Preface**

The manual is intended to provide detailed information of product, installation, application, trouble shooting, precautions and maintenance of iMars series grid-tied solar inverter. The manual does not contain all the information of photovoltaic system. Please read this manual carefully and follow all safety precautions seriously before any moving, installation, operation and maintenance to ensure correct use and high performance of operation on the inverter.

The use of the iMars series grid-tied solar inverters must comply with local laws and regulations on grid-tied power generation.

The manual needs to be kept well and be available at all times.

All rights reserved. The contents in this document are subject to change without notice.

There might be some deviations on actual inverter and data due to product updating, please refer to the actual product

## **Contents**

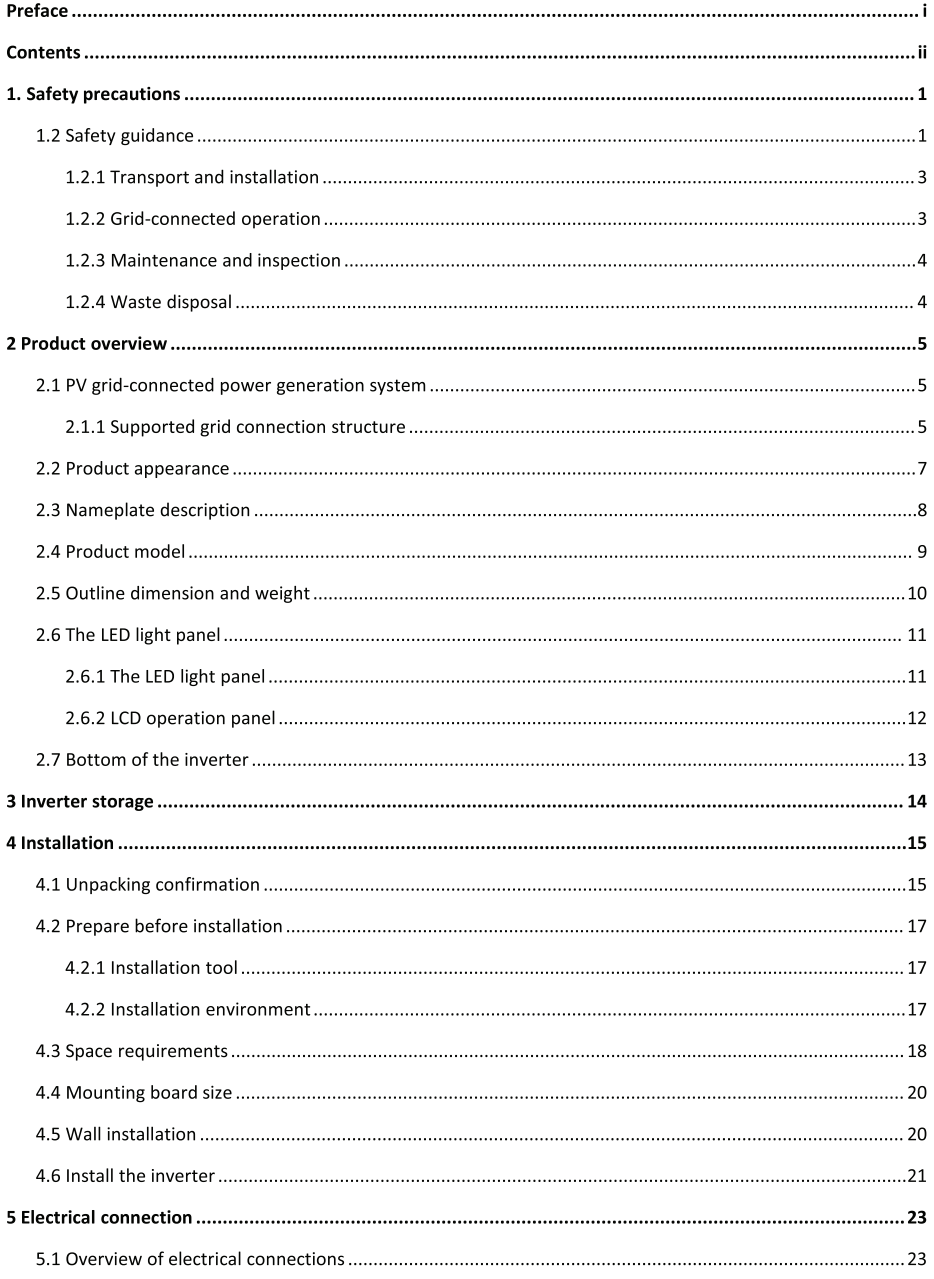

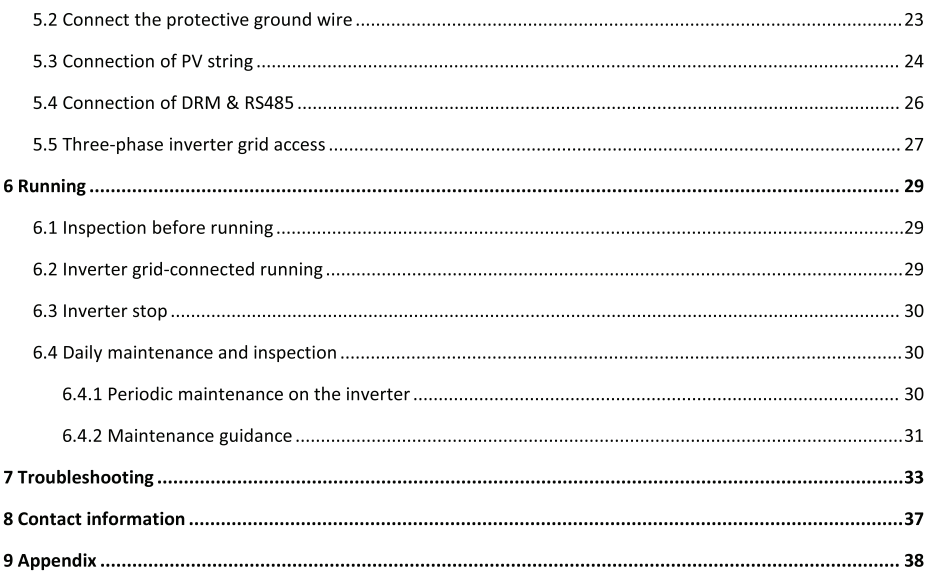

### 1. Safety precautions

iMars series grid-tied solar inverters are designed and tested strictly in accordance with relevant international safety standards. As an electrical and electronic device, all relevant safety regulations must be strictly complied during installation, operation, and maintenance. Incorrect use or misuse may result in:

- Injury to the life and personal safety of the operator or other people.
- Damage to the inverter or other property belonging to the operator or other people.

In order to avoid personal injury, damage to the inverter or other devices, please strictly observe the following safety precautions.

This chapter mainly describes various warning symbols in operation manual and provides safety instructions for the installation, operation, maintenance and use of the iMars series grid-tied solar inverters.

#### 1.1Warning marks

Warning marks is alerting users to conditions which may cause serious physical injury or death, or damage to the device. They also tell users how to prevent the dangers. The warning marks used in this operation manual are shown below:

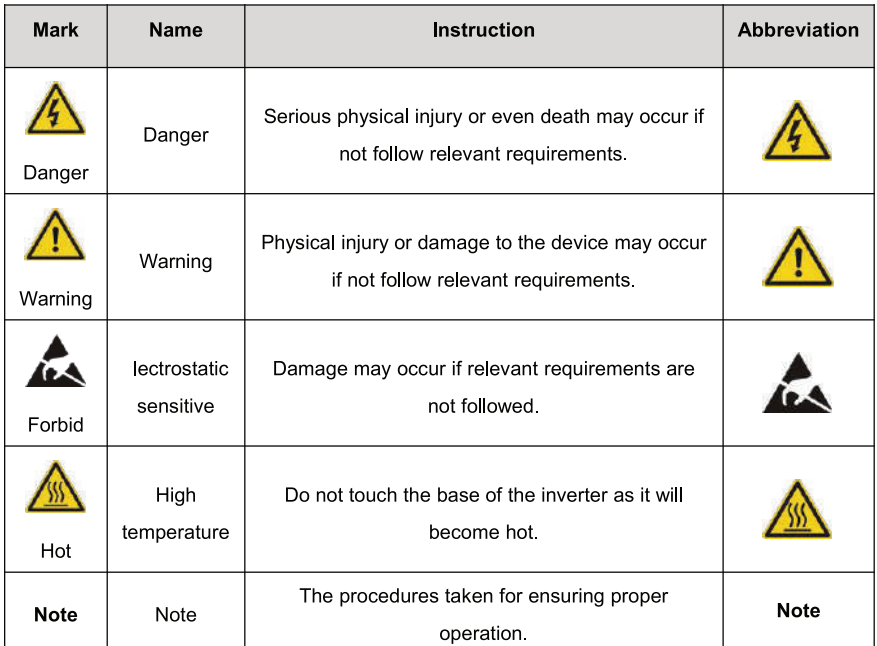

## 1.2 Safety guidance

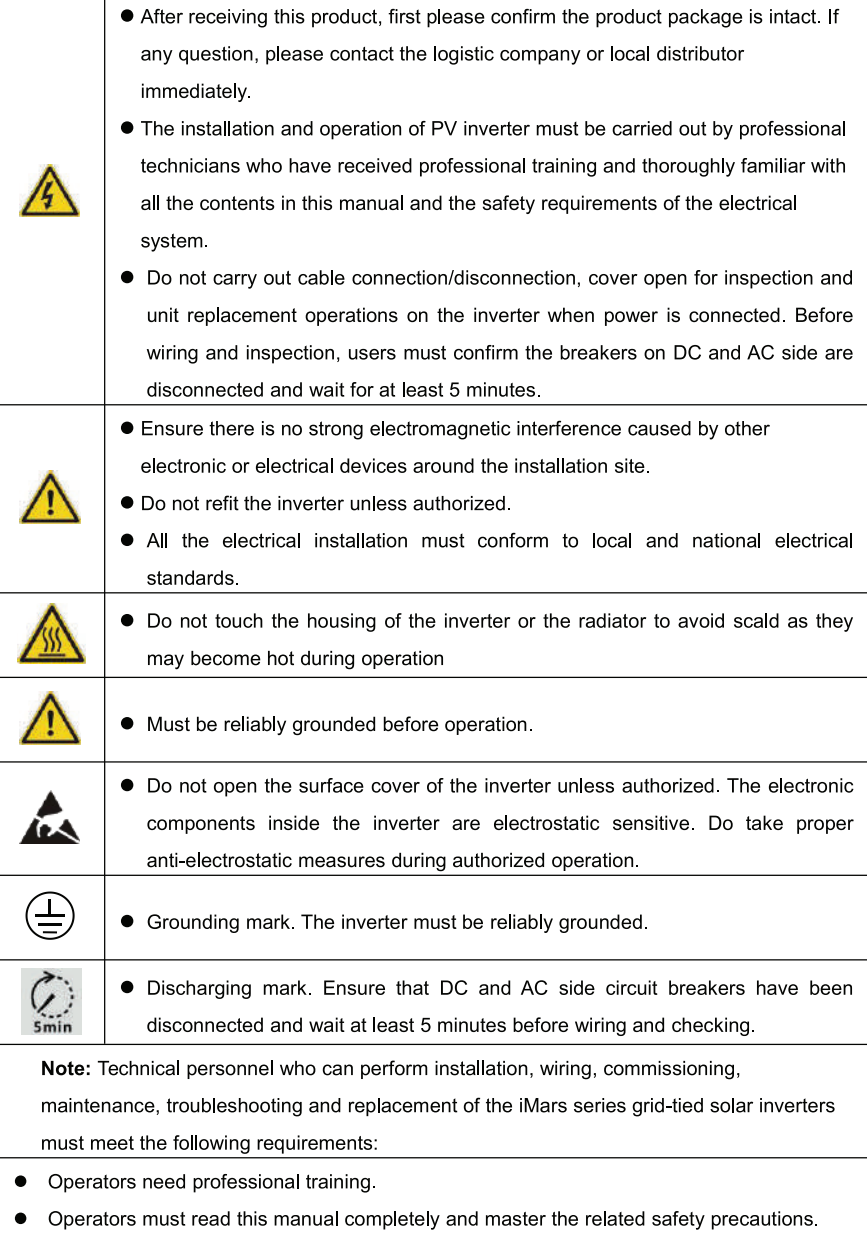

Operators need to be familiar with the relevant safety regulations for electrical systems.

- Operators need to be fully familiar with the composition and operating principle of the entire grid-tied photovoltaic power generation system and related standards of the countries/regions in which the project is located.
- Operators must wear personal protective equipment.

#### 1.2.1 Transport and installation

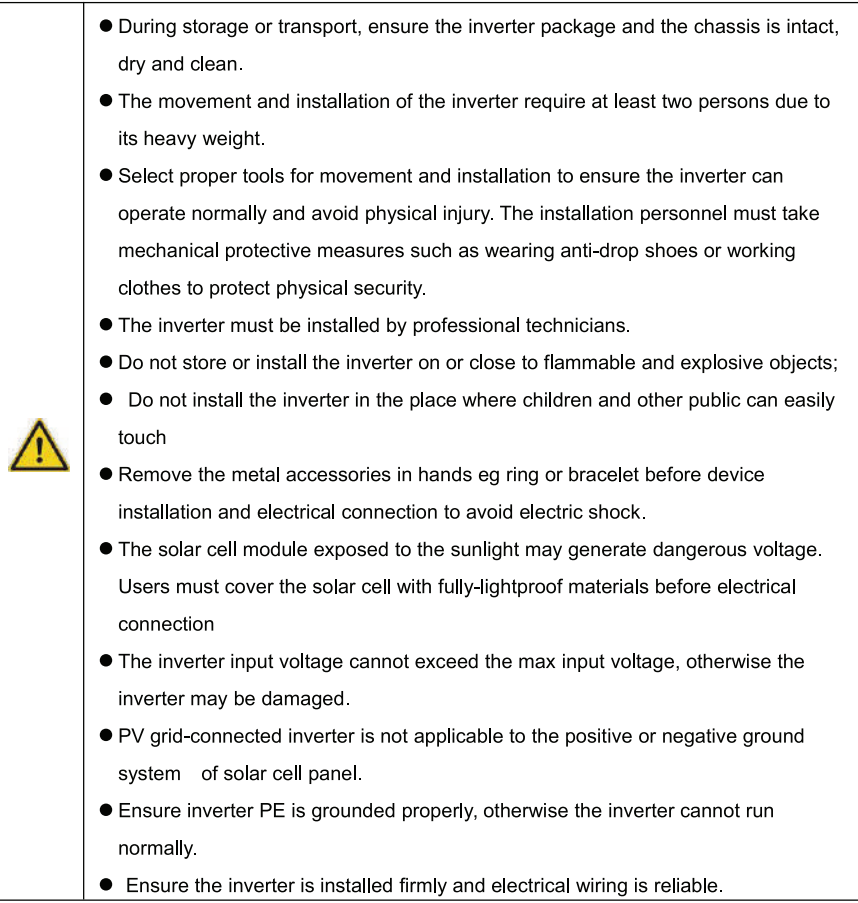

Note: PV grid-connected inverter is only suitable for crystalline silicon-type solar battery component.

#### 1.2.2 Grid-connected operation

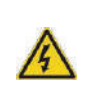

- Permissions by local electric power agency must be obtained and the inverter grid-connected power generation operation must be done by professional technicians
- All electrical connections must meet the electrical standards of the

countries/regions in which the project is located.

- Ensure the inverter is installed firmly and electrical wiring is reliable before operating on the inverter.
- Do not open the inverter when it is running or connecting power

#### 1.2.3 Maintenance and inspection

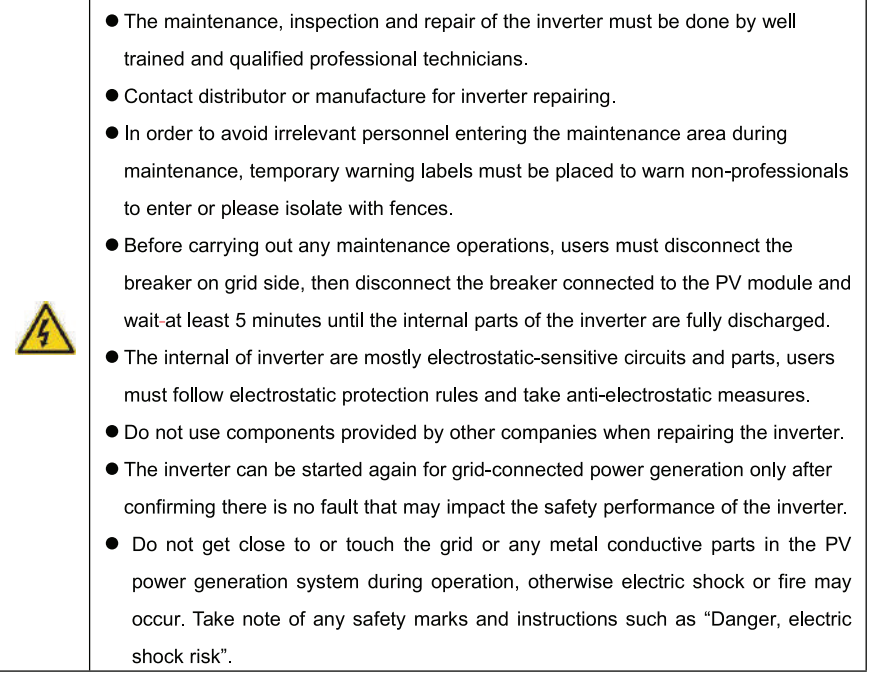

#### 1.2.4 Waste disposal

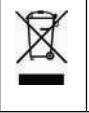

• Do not dispose of the inverter together with household waste. The user has the responsibility and obligation to send it to the designated organization for recycling and disposal.

#### 2 Product overview

This chapter mainly introduces the appearance, package accessories, nameplate, technical parameters of the grid-connected inverter.

### 2.1 PV grid-connected power generation system

PV grid-connected power generation system is comprised of solar battery component,

grid-connected inverter, power energy gauging device and public grid.

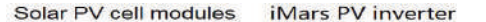

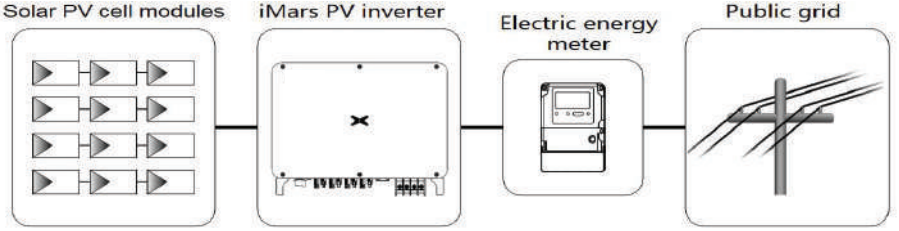

Fig 2.1 Application of PV grid-connected inverter

The PV grid-connected inverter is the core part of solar PV grid-connected power generation system. The sunlight can be converted through PV panel to DC power, which further converted by grid-tied inverter to the sine AC current with the same frequency and phase position as the public grid, then feedback the AC power to the grid.

The PV grid-tied inverter is only for the solar PV power generation grid-tied system, and only uses the Crystalline Silicon Solar Cells whose positive and negative electrodes are not grounded as the DC input.

It is recommended that the PV array to be installed conforms to IEC 61730 class A standards.

#### 2.1.1 Supported grid connection structure

iMars series grid-tied solar inverters support TN-S, TN-C, TN-C-S, TT and IT grid connection. When applied to the TT connection, the N-to-PE voltage should be less than 30V.

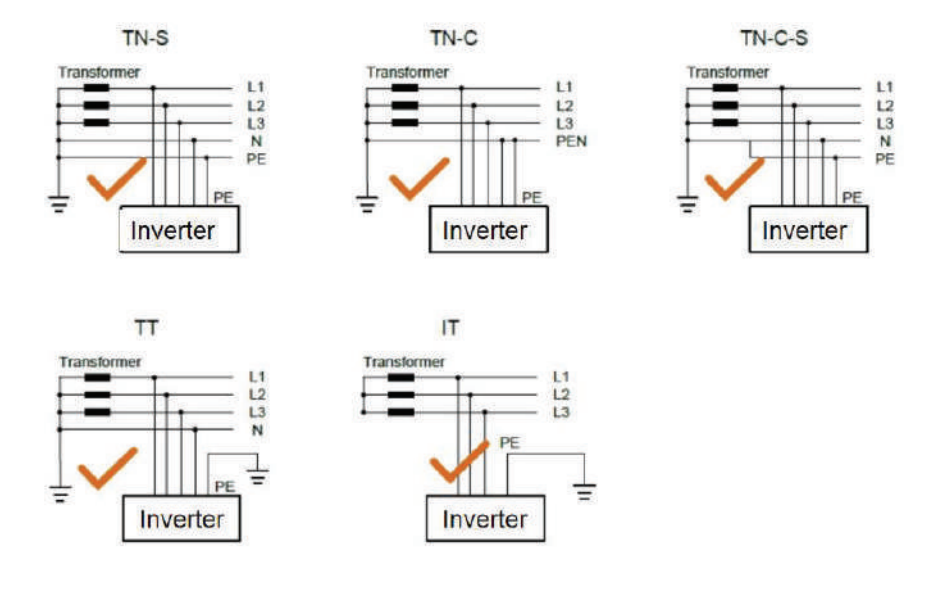

Fig 2.2 Grid forms supported by PV grid-tied inverters

## 2.2 Product appearance

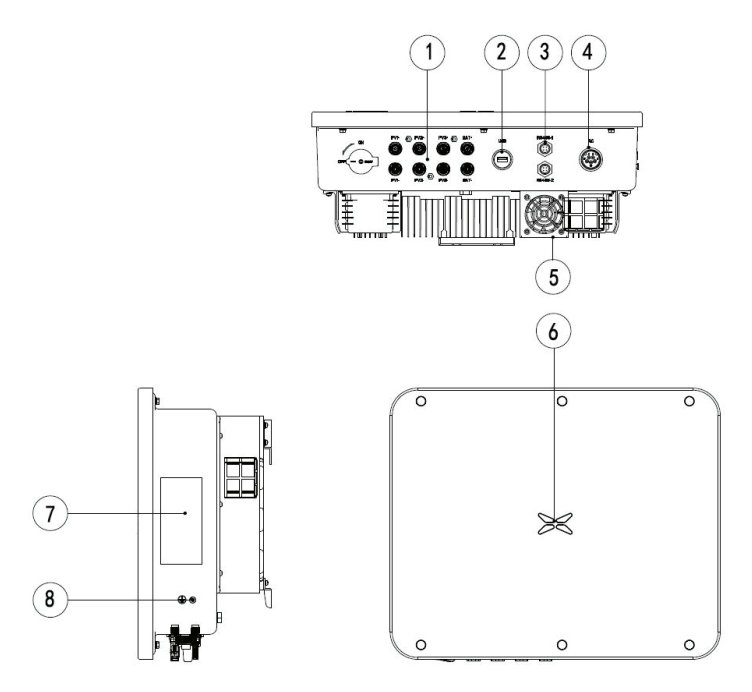

Figure 2.3 Appearance of the three-phase PV inverter

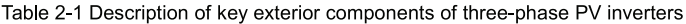

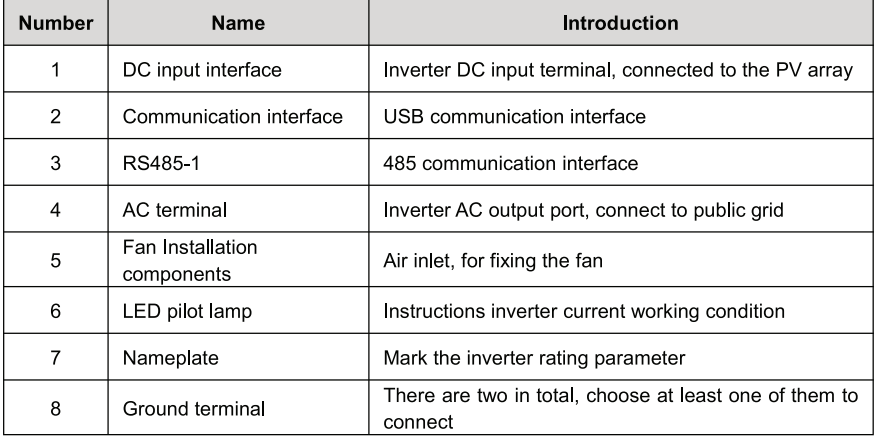

### 2.3 Nameplate description

Figure 2.4 shows the inverter nameplate.

|                         | Grid-tied<br>Solar Inverter        |  |
|-------------------------|------------------------------------|--|
| DC Input                |                                    |  |
| Vmax, PV                | 1100Vd.c.                          |  |
| <b>MPPT Range</b>       | 180Vd.c.-1000Vd.c.                 |  |
| Max. Current            | 14Ad.c./28Ad.c.                    |  |
| Isc PV                  | 18Ad.c./36Ad.c.                    |  |
| <b>AC Output</b>        |                                    |  |
| Nominal Voltage         | 3/N/PE,230/400Va.c.                |  |
| <b>Rated current</b>    | 21.7Aa.c.                          |  |
| Rated apparent powe     | 15000VA                            |  |
| Max. Output Power       | 15000VA                            |  |
| Frequency               | 50Hz                               |  |
| Power factor range      | $0.80$ un ~ $0.80$ ov              |  |
| Environment             |                                    |  |
| Temperature             | $-25^{\circ}$ C ~ +60 $^{\circ}$ C |  |
| <b>Protective Class</b> | Ī                                  |  |
| Inverter topology       | Non-isolated                       |  |
| Overvoltage Category    | $II(DC)$ , $III(AC)$               |  |
| Ingress protection      | <b>IP66</b>                        |  |
|                         |                                    |  |
|                         | Made in China                      |  |

Figure 2.4 Nameplate

- (1) Trademarks and product types
- (2) Model and important technical parameters
- (3) Certification system of the inverter confirming, serial number, company name and country of origin

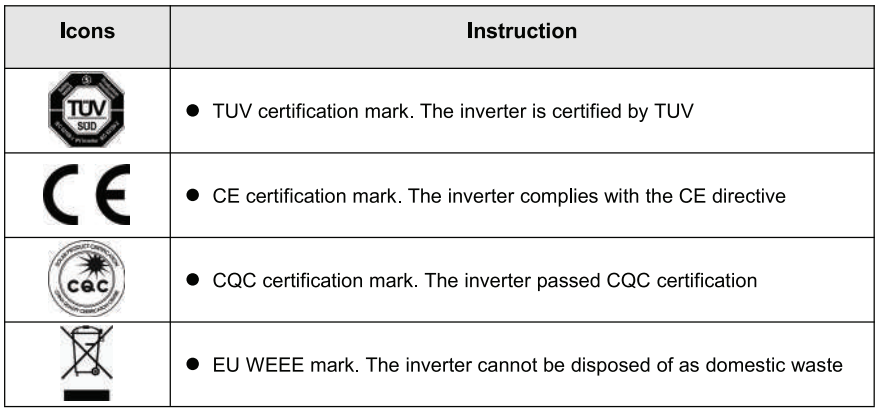

## 2.4 Product model

Table 2-2 Models of three-phase PV grid-connected inverters

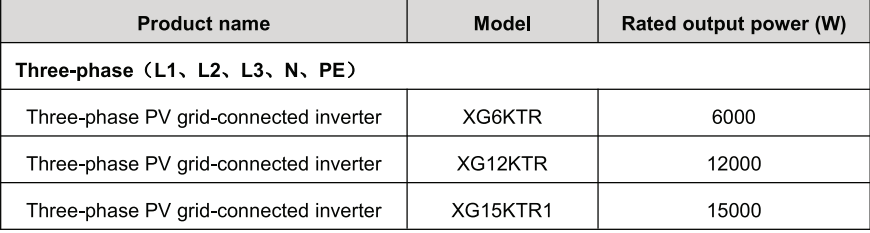

Note: Technical parameters of PV grid-connected inverter refer to the appendix.

# 2.5 Outline dimension and weight

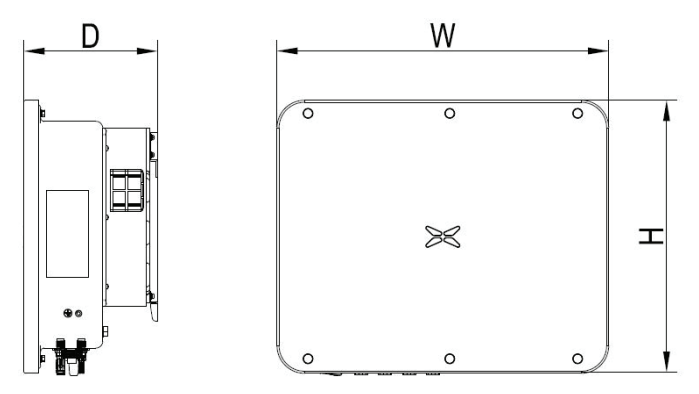

Figure 2.5 Outline dimensions of the inverter

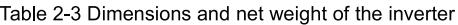

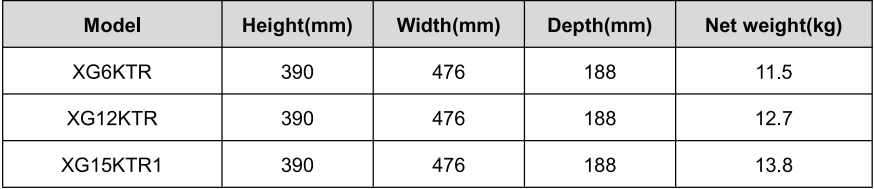

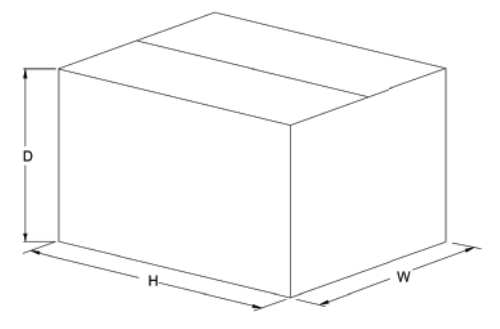

Fig 2.6 Dimension of paper package

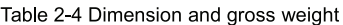

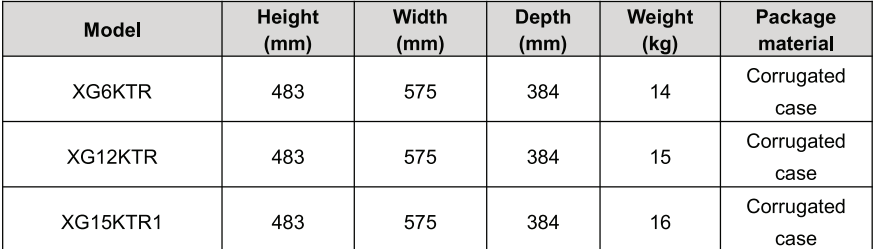

## 2.6 The LED light panel

The LED indicator panel as the human-computer interaction interface, may indicate the working state of the inverter.

#### 2.6.1 The LED light panel

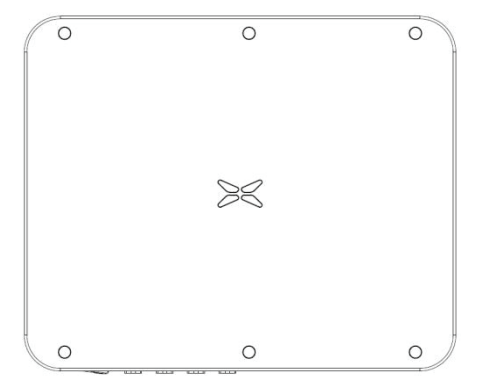

Figure 2.7 LED Front View

LED indicator status description:

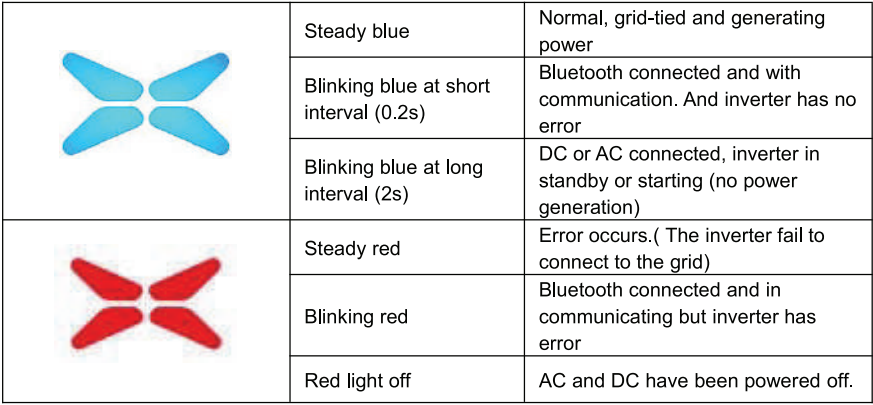

#### 2.6.2 LCD operation panel

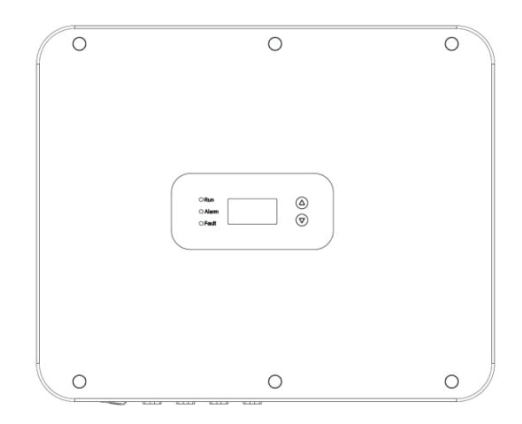

Figure 2.8 LCD Front View

Definition of LCD operation panel:

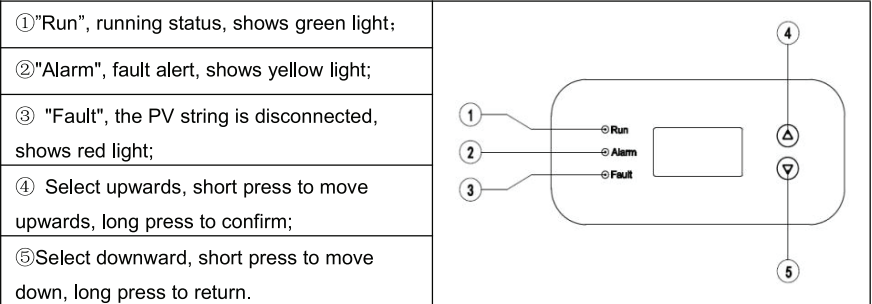

LED light display status description:

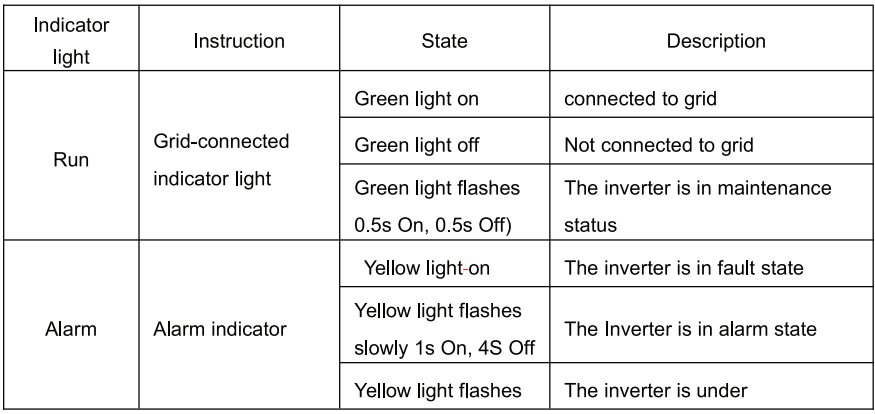

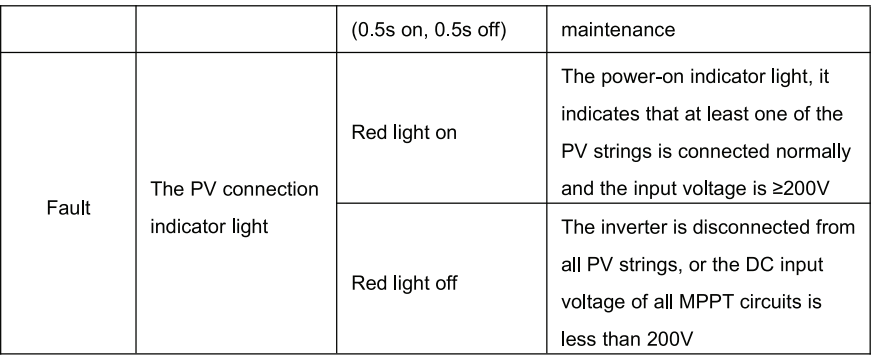

### 2.7 Bottom of the inverter

XG3-15KTR is equipped with a DC switch, which connects or disconnects all PV inputs.

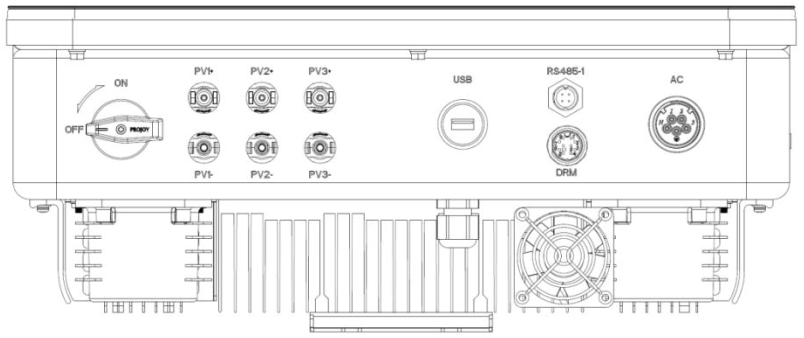

#### Figure 2.9 XG15KTR1 Bottom View

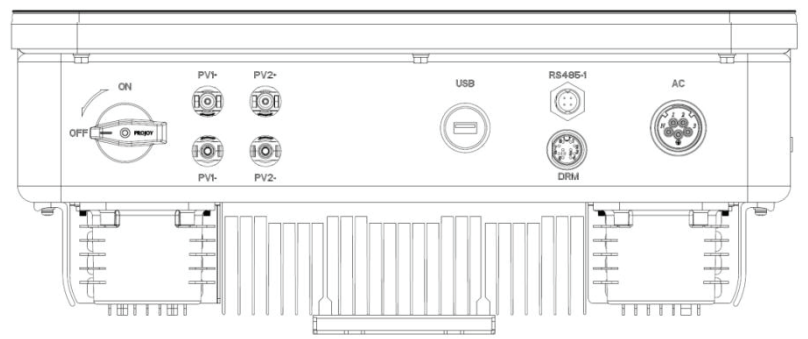

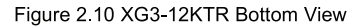

#### 3 Inverter storage

If the inverter is not put into use immediately, the storage of inverter should meet the following requirements:

- Do not remove the inverter outer package.
- The inverter needs to be stored in a clean and dry place, and to prevent the erosion of dust and moisture.
- The storage temperature should be kept at -30  $^{\circ}$   $\sim$  +70  $^{\circ}$ . and the relative humidity should be kept at 5%RH~95%RH
- If multiple inverters to be stacked, it is recommended to place them according to the original stacking layer number at the time of delivery. When stacking, please place the inverter carefully to avoid personal injury or equipment damage caused by equipment tipping.
- Avoid chemical corrosive substances, otherwise it may corrode the inverter.
- During storage, regular inspections are required. If insect bites or packaging damage are found, the packaging materials must be replaced in time. After long-term storage, the inverter needs to be inspected and tested by professionals before it can be put into use.

#### **4 Installation**

This chapter introduces the installation of the inverter and the connection of the inverter to the PV power generation system. Connecting inverters to PV power generation systems mainly involves the PV strings and public grids connect to the inverter.

Please read this chapter carefully before installation, and ensure that all installation conditions are met by professional technicians to complete the inverter installation.

#### 4.1 Unpacking confirmation

The inverter has been thoroughly tested and rigorously checked before delivery, but damage may still occur during transportation. Before unpacking, check carefully whether the product information in the order is consistent with that on the nameplate of the package box and whether the product package is intact. If any damage is detected, please contact the shipping company or the supplier directly. Please also provide photos of the damage to get our fastest and best service.

When the inverter is left unused, please put it in the original packing box and take measures to prevent moisture and dust.

Take out the inverter after unpacking, please check the following items:

(1) Confirm that the inverter is complete and not damaged:

(2) Confirm that there are manuals, interface accessories and installation accessories in the packing box:

(3) Confirm that there is no damage or shortage in the delivery content in the packing box:

(4) Check whether the order is consistent with the product information on the nameplate of the inverter:

(5) The standard delivery list is as follows.

Standard deliverables of three-phase inverter:

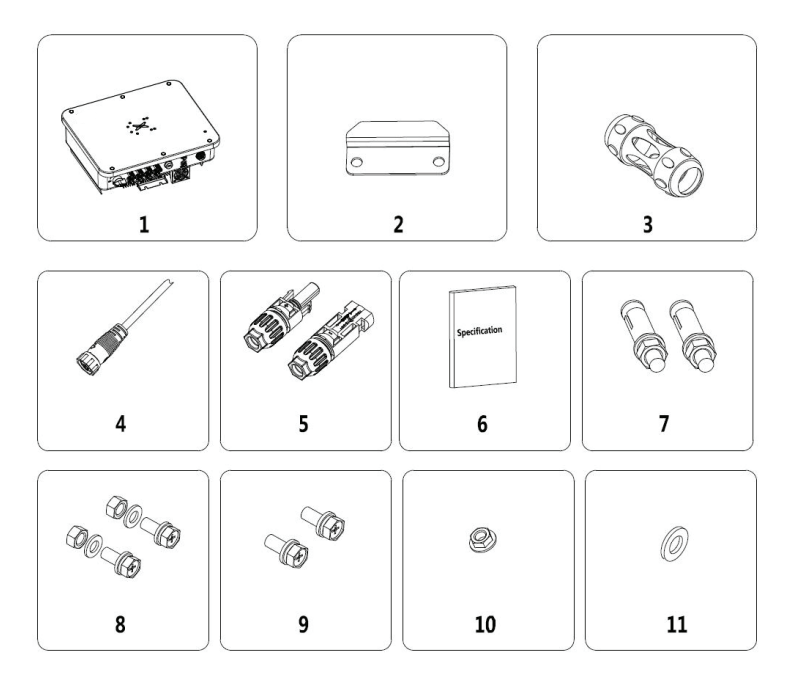

Fig4.1 Delivery content of three-phase inverter 3-15kW

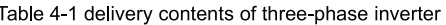

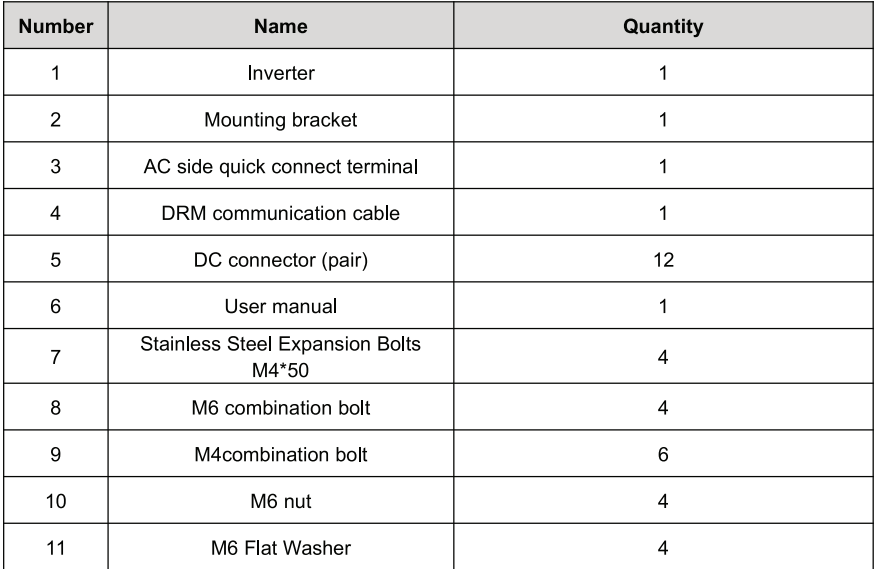

Please check the above carefully. If you have any questions, please contact the supplier in time.

## 4.2 Prepare before installation

#### 4.2.1 Installation tool

Table 4-2 List of installation tools

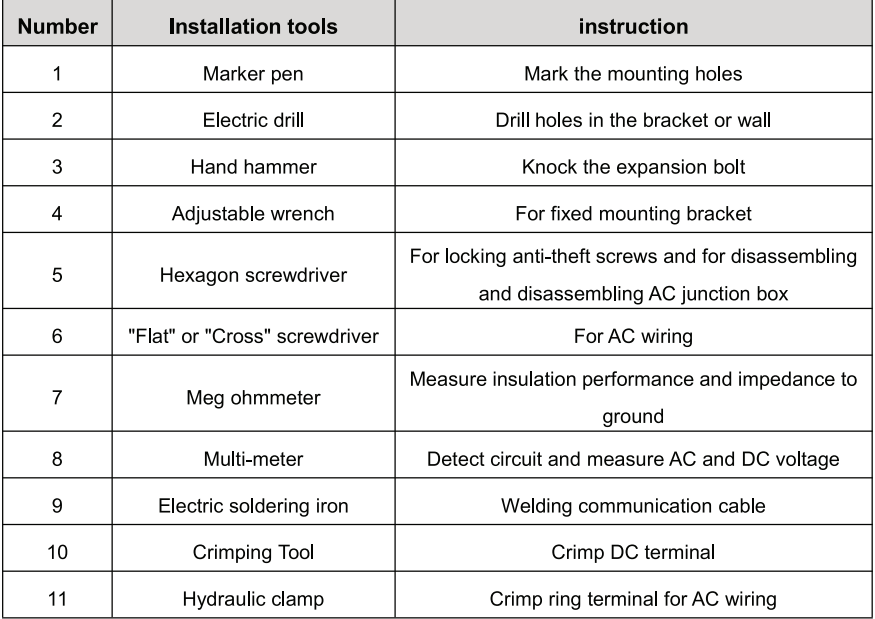

#### 4.2.2 Installation environment

- (1) The inverter can be installed in indoor and outdoor environment.
- (2) During the operation of the inverter, the temperature of the chassis and heat sink will be relatively
- high. Please do not install the inverter in the easily touched position.
- (3) Do not install inverters in areas where flammable and explosive materials are stored.
- (4) The inverter shall be installed in a well-ventilated environment to ensure inverter heat dissipation.
- (5) It is recommended to choose the installation site with shelter or build

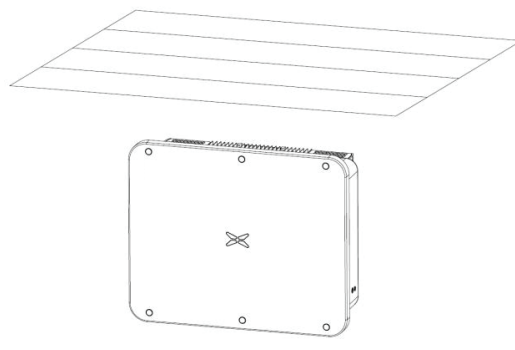

Fig 4.2 Sunshade

(6) The installation environment temperature is - 25 °C ~ 60 °C;

(7) The installation site should be far away from the electronic equipment with strong electromagnetic interference;

(8) The installation site should be fixed and solid object surface, such as wall, metal support, etc; (9) The installation position shall ensure the reliable grounding of the inverter, and the grounding metal conductor material shall be consistent with the reserved grounding metal material of the inverter.

#### **4.3 Space requirements**

(1) The height of installation position shall ensure that the line of sight and LED display light are on the same horizontal plane, so as to check the inverter status conveniently

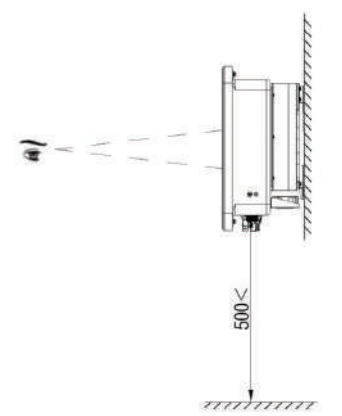

Fig4.3 Optimum installation height area

(2) There is enough reserved space around the installation site to facilitate the disassembly and assembly of inverter and air convection. As shown in Fig 4.3.

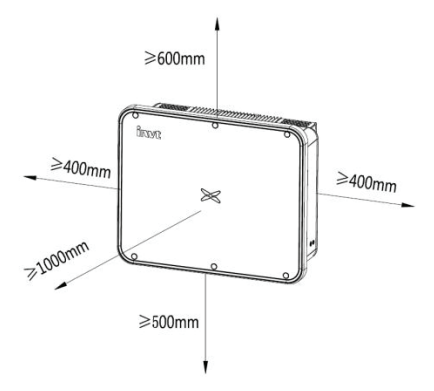

Fig 4.4 Installation spacing of inverter

(3) When installing multiple inverters, a certain distance shall be reserved between the inverters, as shown in Figure 4.4. At the same time, sufficient distance shall be reserved between the upper and lower parts of the inverter to ensure good heat dissipation.

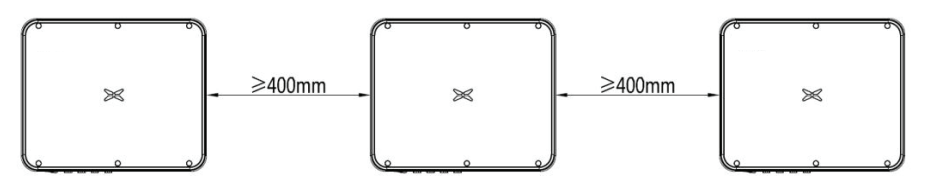

Fig 4.5 Size requirements for side-by-side installation

(4) The installation surface should be perpendicular to the horizontal line, as shown in Figure 4.5. Please install the inverter vertically or backward ≤15° to facilitate the heat dissipation of the machine. Do not tilt the inverter forward, horizontally, upside down, leaning too far, or tilting to the side.

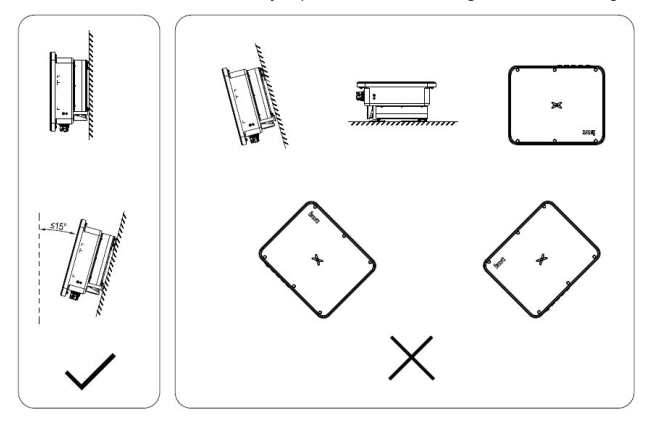

Fig 4.6 Installation position of inverter

#### 4.4 Mounting board size

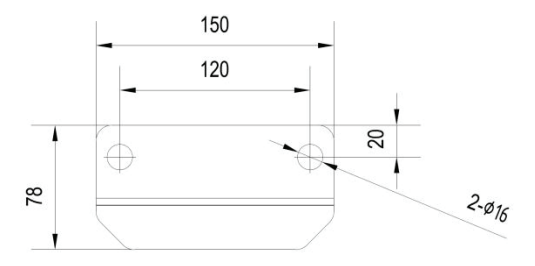

Fig 4.7 Dimensions of the mounting plate

#### 4.5 Wall installation

Step 1: Place the hanging board on the wall mounting point, use a level to adjust the angle, and mark with a marker

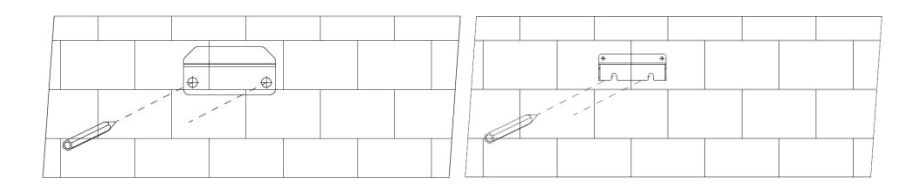

Step 2: Use a hammer drill to drill holes and install expansion bolts. Users need to prepare expansion bolts by themselves. It is recommended to use M8×60 stainless steel pressure explosion expansion bolts

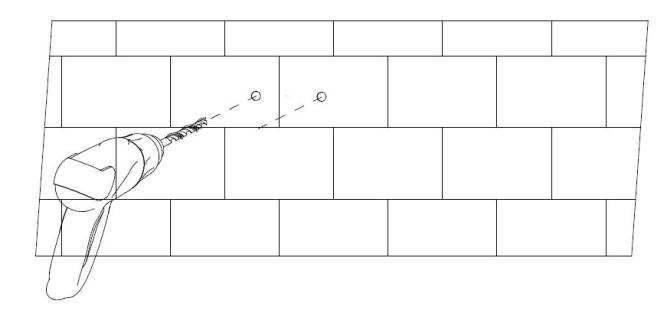

Step 3: Fix the hanging board. Clean the holes, use a rubber hammer to drive the expansion bolt into the hole, use a wrench to tighten the nut to fix the end of the bolt, then remove the nut, spring washer and flat washer, and then fix the wall mount plate to the wall and lock it with a tightening torque of 13N\*m...

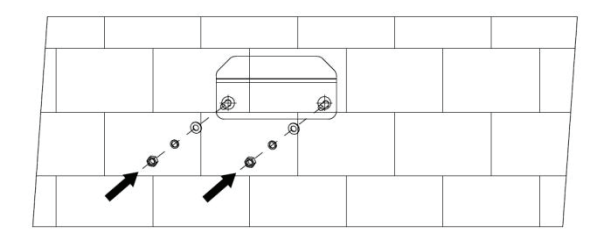

#### 4.6 Install the inverter

Step 1: Take the inverter out of the packaging box.

Step 2: If the installation location is high, you need to lift the inverter to the hanging plate, use the lifting equipment to lift the inverter 100mm off the ground and then pause, check the tightness of the hoisting ring and rope. After confirming that the connection is secure, lift the inverter to the destination.

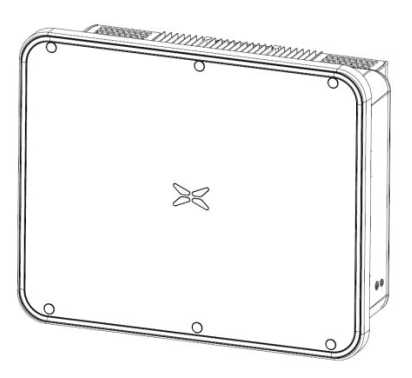

Step 3: After lifting the inverter, buckle the bracket plate on the back of the machine into the wall-mounting plate, and make sure that the machine bracket plate fits well with the groove of the hanging plate.

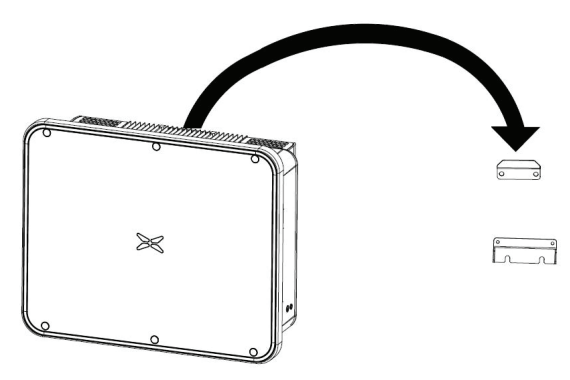

Step 4: Use an M4×12 screw to fix the inverter with the hole on the left side of the chassis and the wall mount, and the tightening torque is 2.5N\*m

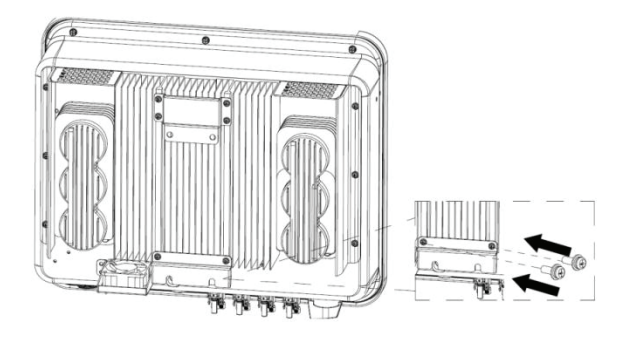

## **5 Electrical connection**

## 5.1 Overview of electrical connections

This section will introduce the electrical connection related content and related safety precautions in detail.

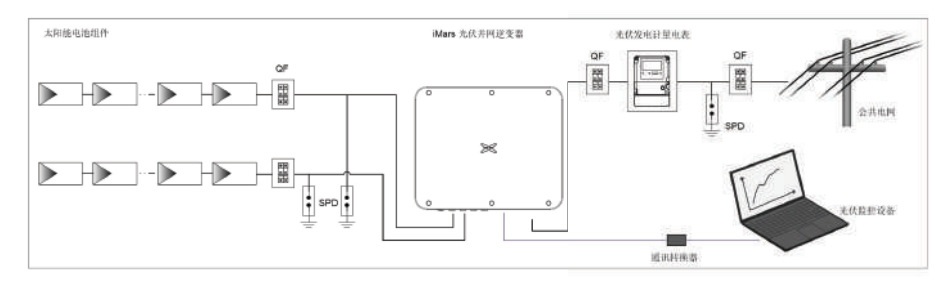

Fig 5.1 Schematic diagram of PV grid-connected system connection

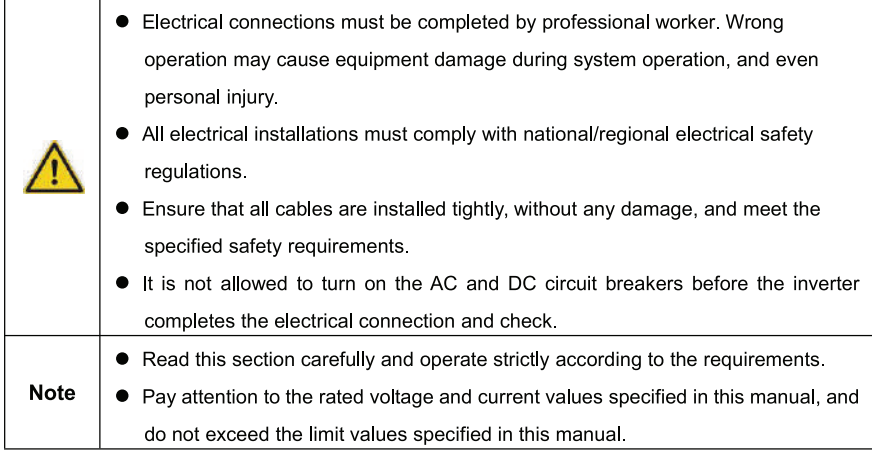

## 5.2 Connect the protective ground wire

Step 1: Crimp the OT terminal to the ground wire

Step 2: Remove the screw at the grounding position on the side of the chassis, fix the ground wire with the screw and tighten the tightening torque 7-9N·m.

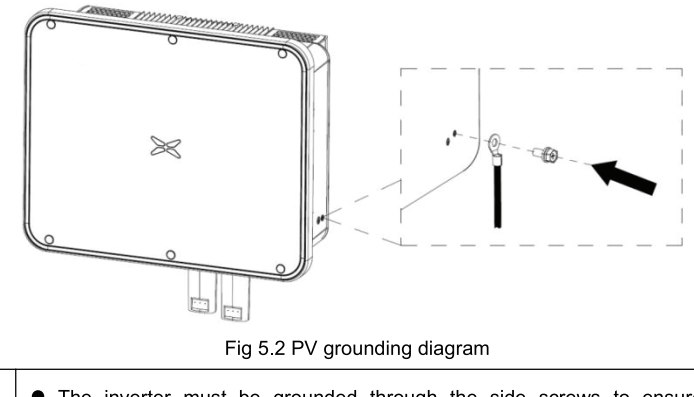

The inverter must be grounded through the side screws to ensure reliable grounding and reliable lightning protection.

## 5.3 Connection of PV string

Step 1: Connect the outlet line of the PV panel to the MC4 terminal delivered by the machine The MC4 terminal crimping method is as follows:

(1) As shown in Fig 5.2, connect the output wire of the PV string to the DC connector of the inverter. Loosen the fastening nut of the connector; strip off the 15mm insulation layer of the DC cable, and use crimping pliers to press the standard metal terminal tightly. The tightening torque of the waterproof part at the tail is 2.5-3Nm. The wiring method of the positive and negative connectors is the same. Confirm that the positive and negative poles of the PV string correspond correctly to the positive and negative connectors .then connect them firmly:

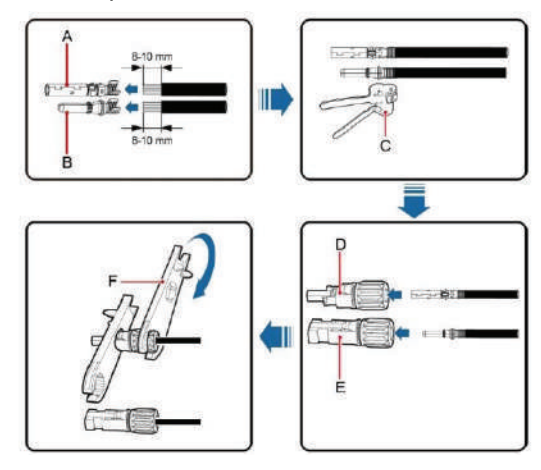

Fig 5.3 Connection between MC4 DC connector and PV string

(2) After the DC connector is connected, use a multi-meter to measure the voltage of the DC input string, verify the polarity of the DC input cable, and ensure that the voltage of each string is within the allowable range of the inverter, as shown in Fig 5.3.

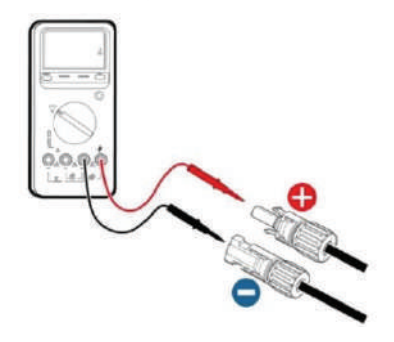

Fig 5.4 Measuring DC input voltage

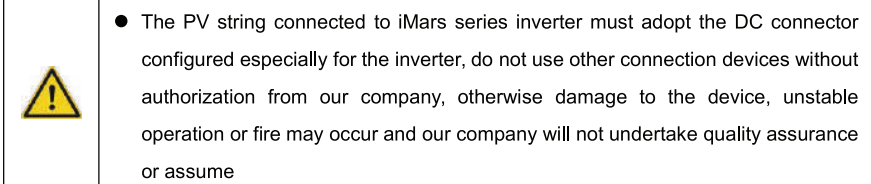

Step 2: After the DC terminal is connected, it is directly connected to the MC4 terminal of the inverter.

(1) Connect the positive and negative connectors of the PV strings that have been connected to the corresponding positions of the inverter DC interface, and confirm the tight connection, as shown in Fig  $5.5$ 

(2) When disassembling the DC connector from the inverter, insert the tip of a slotted screwdriver into the raised hole in the middle of the connector, and force the movable end of the connector to withdraw

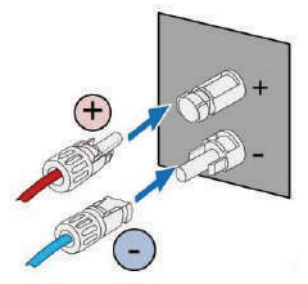

Fig 5.5 PV DC string connected to the inverter

## 5.4 Connection of DRM & RS485

The picture of DRM & RS485 connector is as follows:

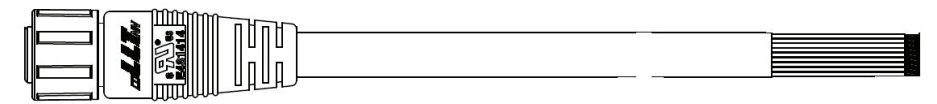

Fig 5.6 DRM & RS485 connector side view

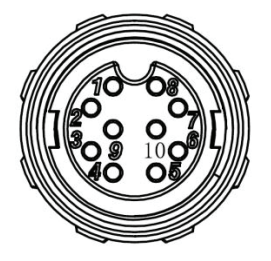

Fig 5.7 DRM & RS485 connector Front view

Table 5-1 The DRM & RS485 connector Signal description

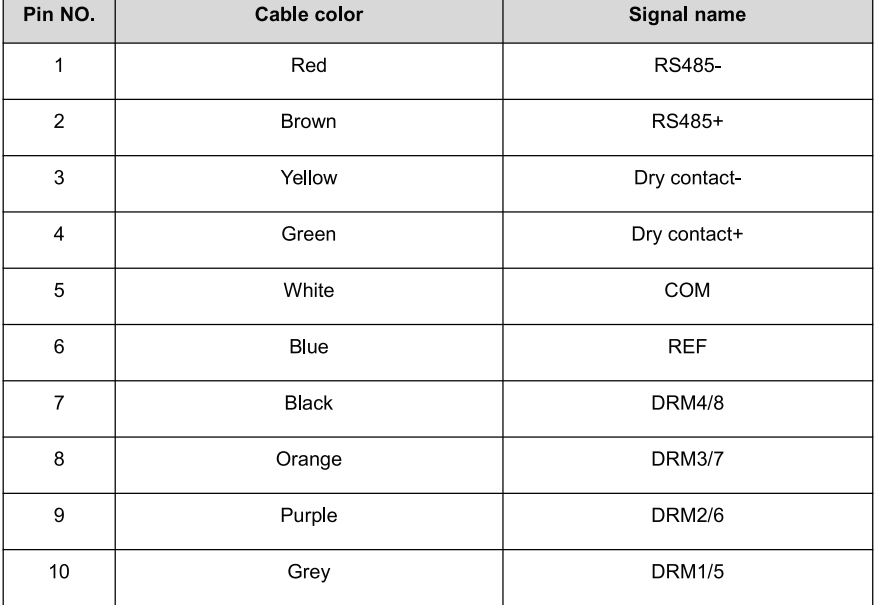

### 5.5 Three-phase inverter grid access

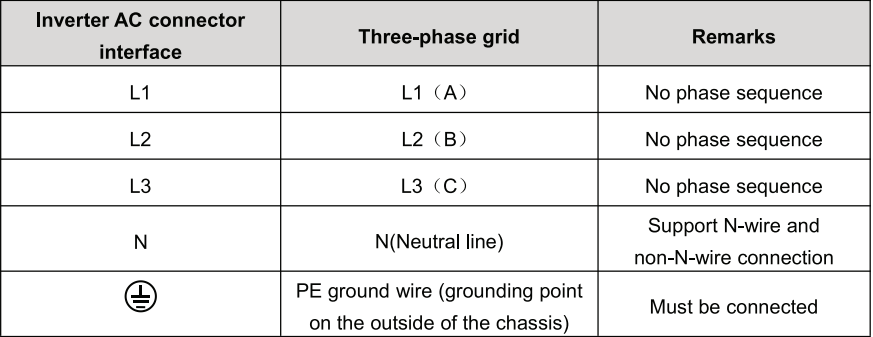

Table 5-2 Three-phase photovoltaic inverter AC connector interface description

#### 5.5.1 Connection terminal grid access

(1) Connect the four wires of the three-phase public power grid L1, L2, L3 and N to the AC connector interface according to Table 5-1, and connect the grounding wire to the grounding point on the outside of the chassis, and ensure that the conductors are crimped firmly without exposure, As shown in Fig 5.8;

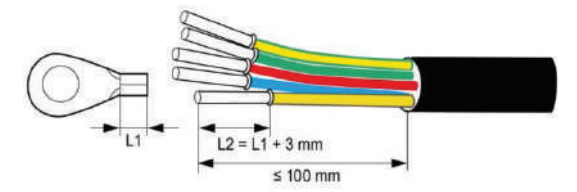

Fig 5.8 Crimp cable terminal

(2) Then tighten the L1, L2, L3, N, crimped terminals according to Fig 5.9 to a torque of 7-9N·m, and the PE grounding torque of the outer side of the chassis to a torque of 7-9N.m; then tighten the AC Tighten the waterproof cap

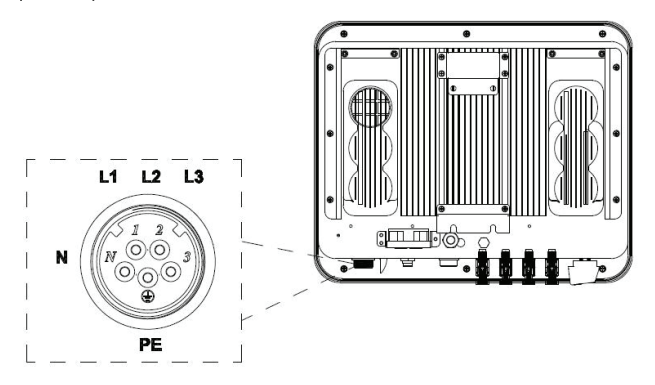

Fig 5.9 Three-phase inverter grid connection

#### 5.5.2 Parallel requirements for multiple inverters

Use multiple inverters to directly connect to the low-voltage three-phase grid solution. If the total capacity of the inverters is greater than 1MVA, please contact our after-sales service personnel.

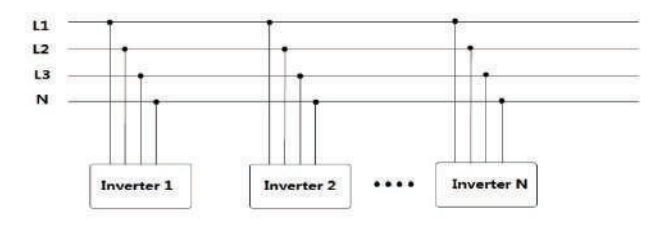

Use multiple inverters to connect the low-voltage side of the medium-voltage transformer, and the high-voltage side to directly connect to the medium-voltage power grid. At the same time, the transformer must meet the total output power requirements of the inverter and have a neutral point or an external neutral conductor

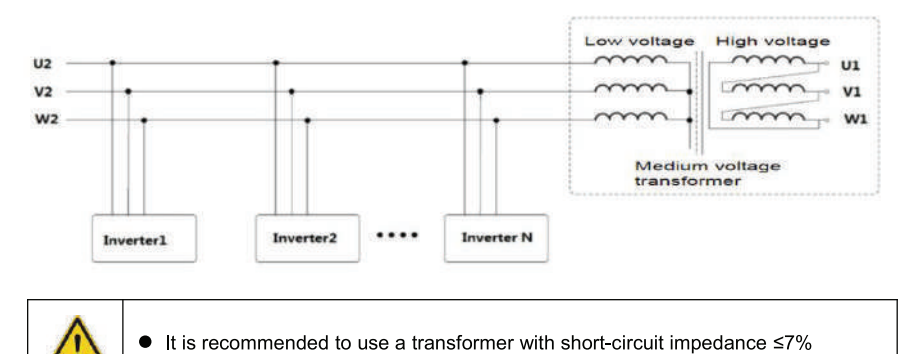

## 5.5.3 Grid voltage requirements

Before installing the PV inverter, you need to confirm the working voltage of the AC side of the product. There are two rated voltages of 400Vac and 480Vac;

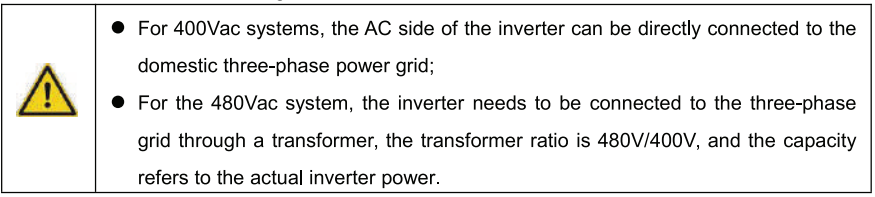

## **6 Running**

This chapter introduces the related operations during the use of the inverter, which mainly involves pre-operation inspections, grid-connected operation of the inverter, inverter shutdown, and precautions for daily maintenance and repair of the inverter.

## 6.1 Inspection before running

The following items must be checked strictly before running the PV grid-connected inverter (including but not limited to the following items):

- (1) Confirm the installation site of the inverter meet requirements of section 4.2.2 to ensure convenient installation, disassemble, operation and inspection on the inverter;
- (2) Confirm the mechanical installation of the inverter meet requirements of section 5.3;
- (3) Confirm the electrical connection of the inverter meet the requirements of section 4.4;
- (4) Confirm all the switches are in "OFF" state:
- (5) Confirm the open-circuit voltage of PV module conforms to the parameter requirements of inverter DC side in appendix:
- (6) Confirm the electrical safety marks on the installation site is clear enough.

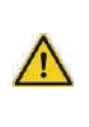

• In order to ensure a safe, normal and stable operation of the PV power generation system, all the newly installed, renovated and repaired PV grid-connected power generation system and its grid-connected inverter must undergo inspection before running.

## 6.2 Inverter grid-connected running

Please strictly follow the steps below to turn on the inverter and complete the grid-connected operation of the inverter::

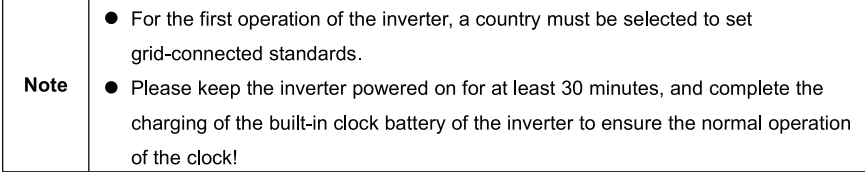

(1) Make sure that the inspection items in Section 6.1 meet the requirements;

(2) Turn on the AC side circuit breaker of the inverter public grid;

- (3) Turn on the DC switch integrated in the inverter;
- (4) Turn on the switch on the DC input side of the photovoltaic string:
- (5) Observe the status of the inverter's LED lights or the information displayed on the LCD screen

(refer to section 2.6 for LED status lights and LCD display information);

(6) Wait for the inverter to connect to the grid successfully.

#### 6.3 Inverter stop

When it is necessary to perform power failure maintenance, overhaul, and troubleshooting of the inverter, please strictly follows the steps below to shut down the inverter:

(1) Disconnect the AC side circuit breaker of the inverter public grid:

(2) Disconnect the DC switch integrated in the inverter;

(3) Disconnect the line switch on the DC input side of the photovoltaic string;

(4) Wait at least 3 minutes until the internal components of the inverter are discharged, and the inverter shutdown operation is completed.

## 6.4 Daily maintenance and inspection

In the PV grid-connected system, even if the day and night change and the season changes, the PV grid-connected inverter can automatically complete grid-connected power generation, shutdown and start-up operations without human control. In order to ensure and prolong the service life of the inverter, in addition to using the inverter in strict accordance with the content specified in this manual, it is also necessary to carry out the necessary daily maintenance and inspection of the inverter.

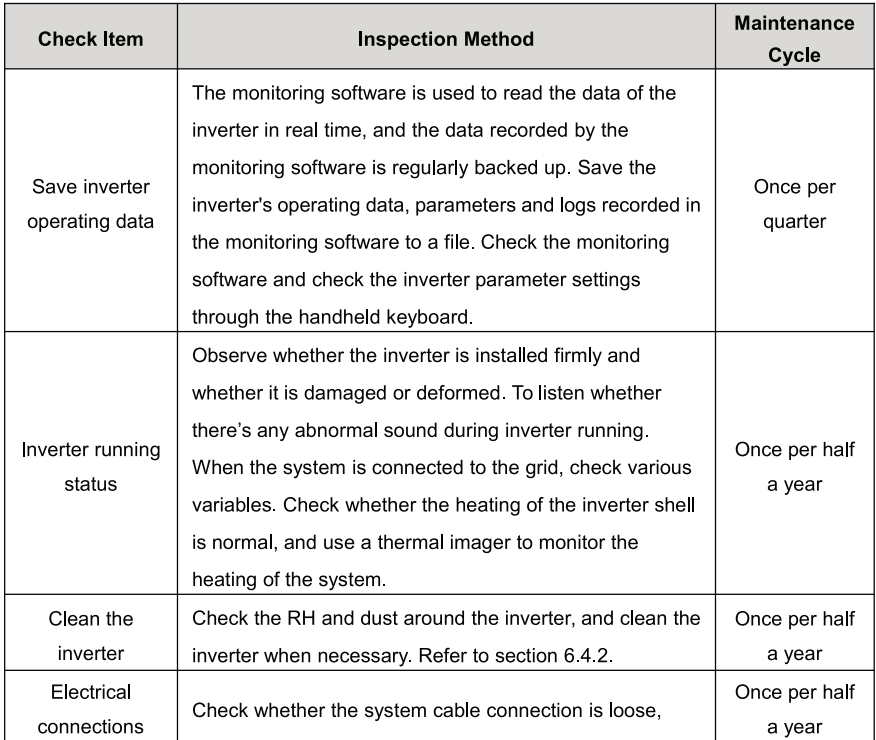

#### 6.4.1 Periodic maintenance on the inverter

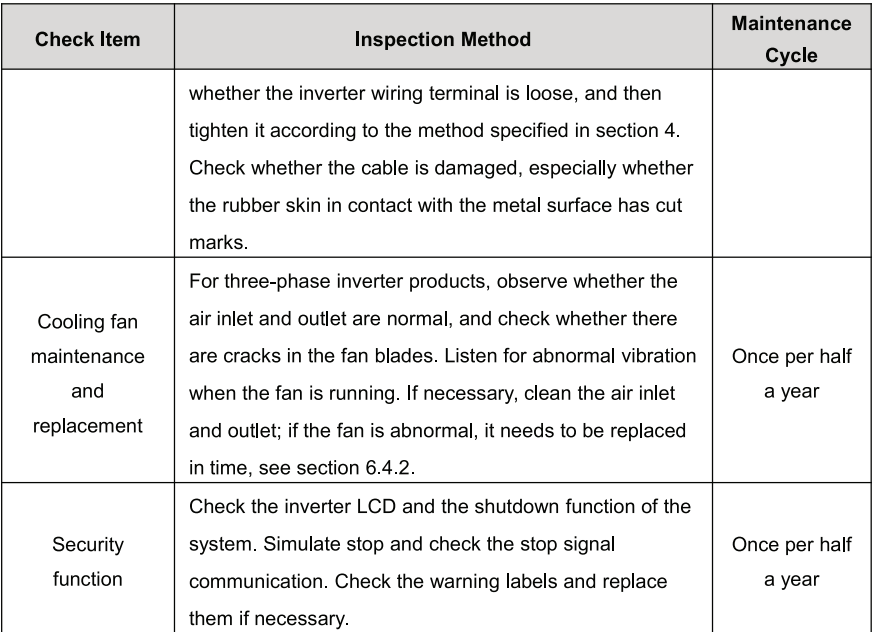

#### 6.4.2 Maintenance guidance

#### **Inverter cleaning**

The cleaning steps are as follows:

(1) Disconnect the input and output connections.

(2) Wait ten minutes.

(3) Use a soft brush or vacuum cleaner to clean the surface of the inverter and the air inlet and

#### outlet.

- (4) Repeat the operation content in section 6.1.
- (5) Restart the inverter.

#### Fan maintenance

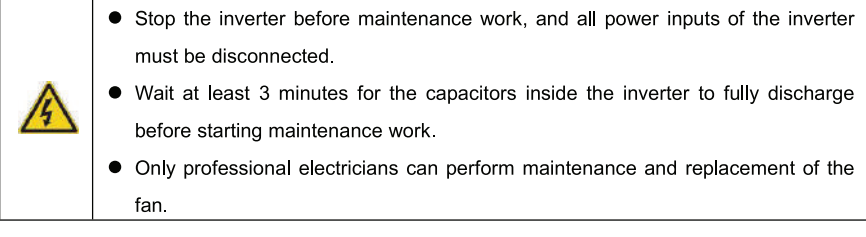

Step 1: Stop the inverter and disconnect the electrical connection.

- (1) Disconnect the input and output connections.
- (2) Turn the DC switch to the "OFF" position.
- (3) Wait ten minutes
- (4) Disconnect all electrical connections at the bottom of the inverter.

Step 2: Disconnect the fan power plug and remove the fan cover at the bottom of the chassis.

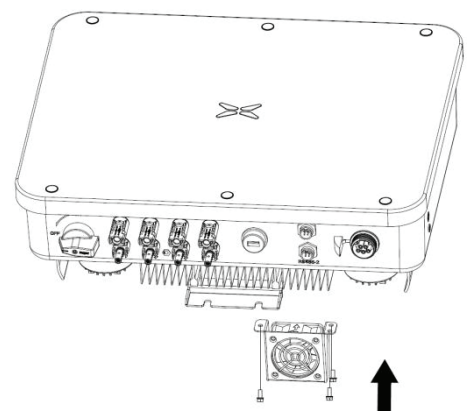

Step 3: Use a soft brush or vacuum cleaner to clean the fan. If the fan is damaged, follow step 4. Step 4: If the fan is damaged, remove the damaged fan and install the good fan to its original position.

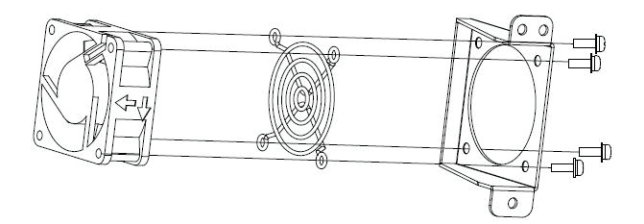

Step 5: Re-install the fan tray to the inverter in the reverse order and restart the inverter.

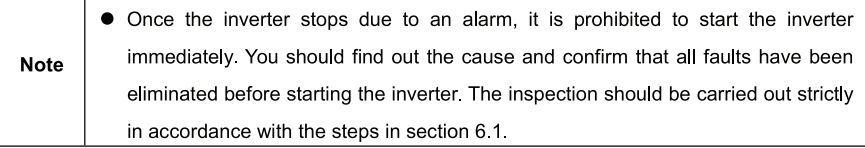

## 7 Troubleshooting

This chapter introduces fault alarms and codes, which are used to quickly find inverter faults.

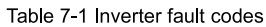

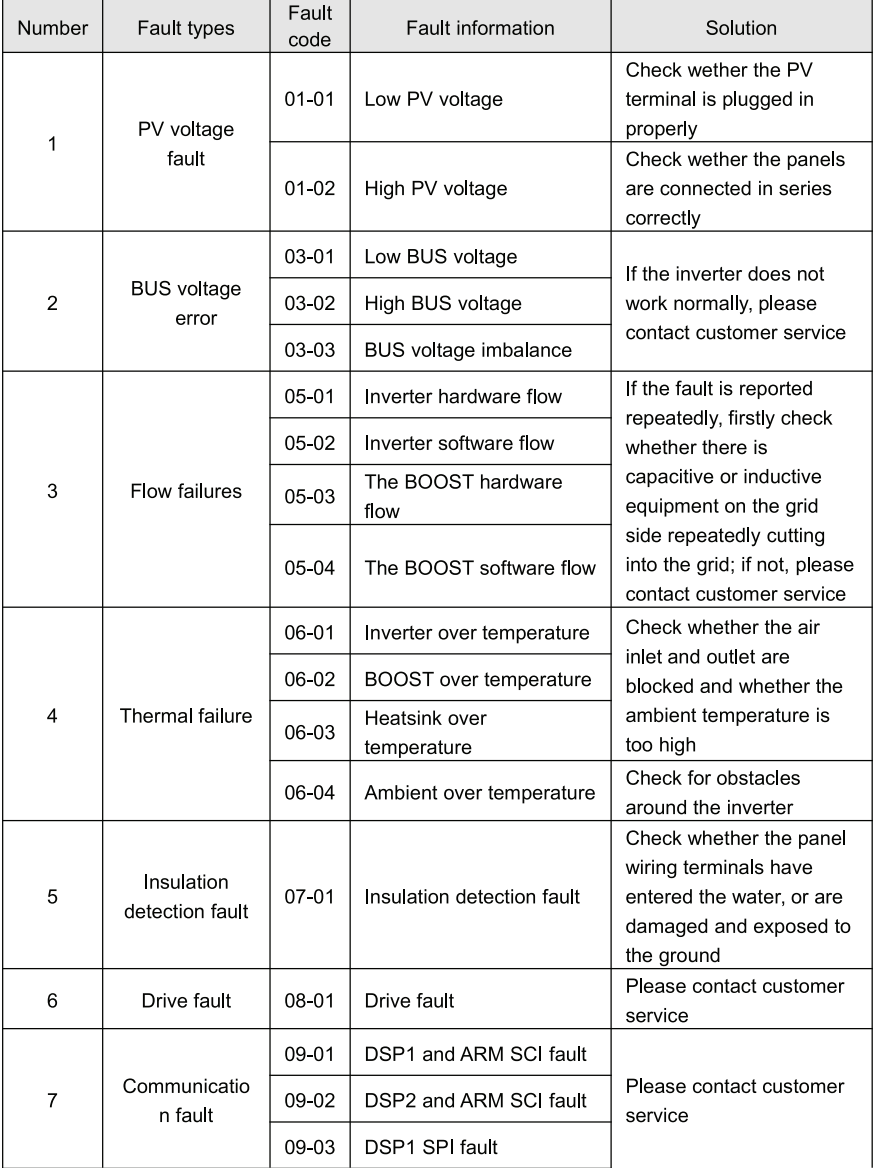

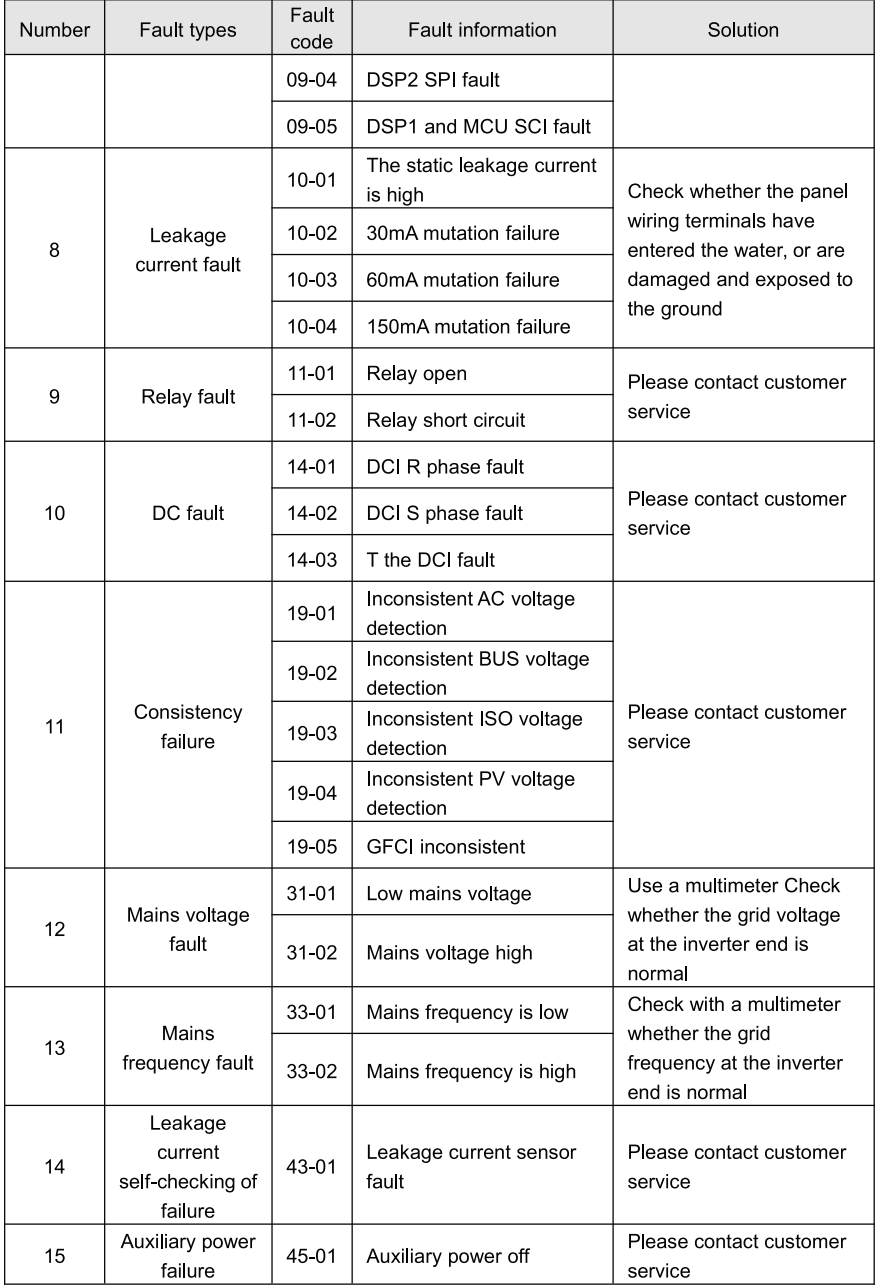

#### Table 7-2 Inverter warning code

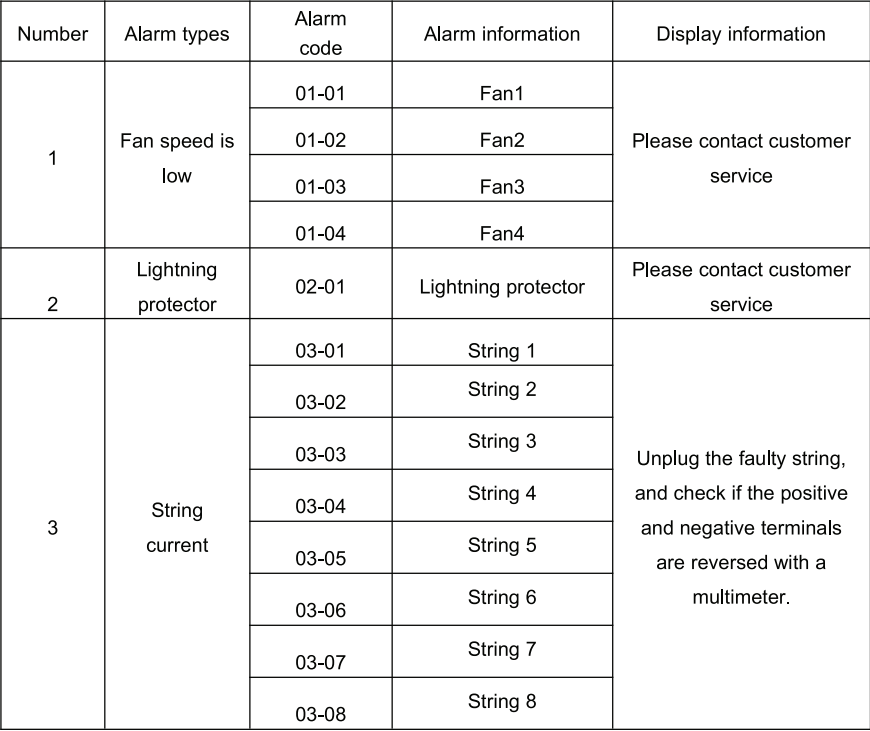

If any problem, please contact with the supplier and provide following information:

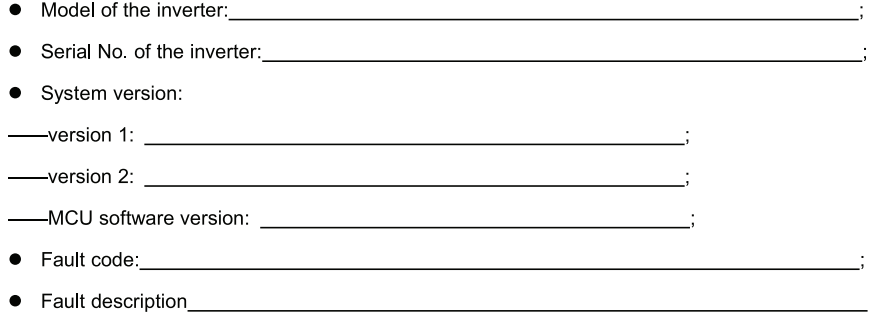

## 8 Contact information

IN CASE OF ANY QUERY/ISSUE WITH THE PRODUCT FOR MORE PRODUCTS RANGE INQUIRY PLEASE CONTACT OUR DISTRIBUTOR OR NEAREST DEALERS. **V-TAC EUROPE LTD.** BULGARIA, PLOVDIV 4000 **BUL.L.KARAVELOW 9B** support@v-tac.eu

## 9 Appendix

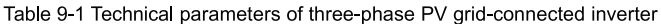

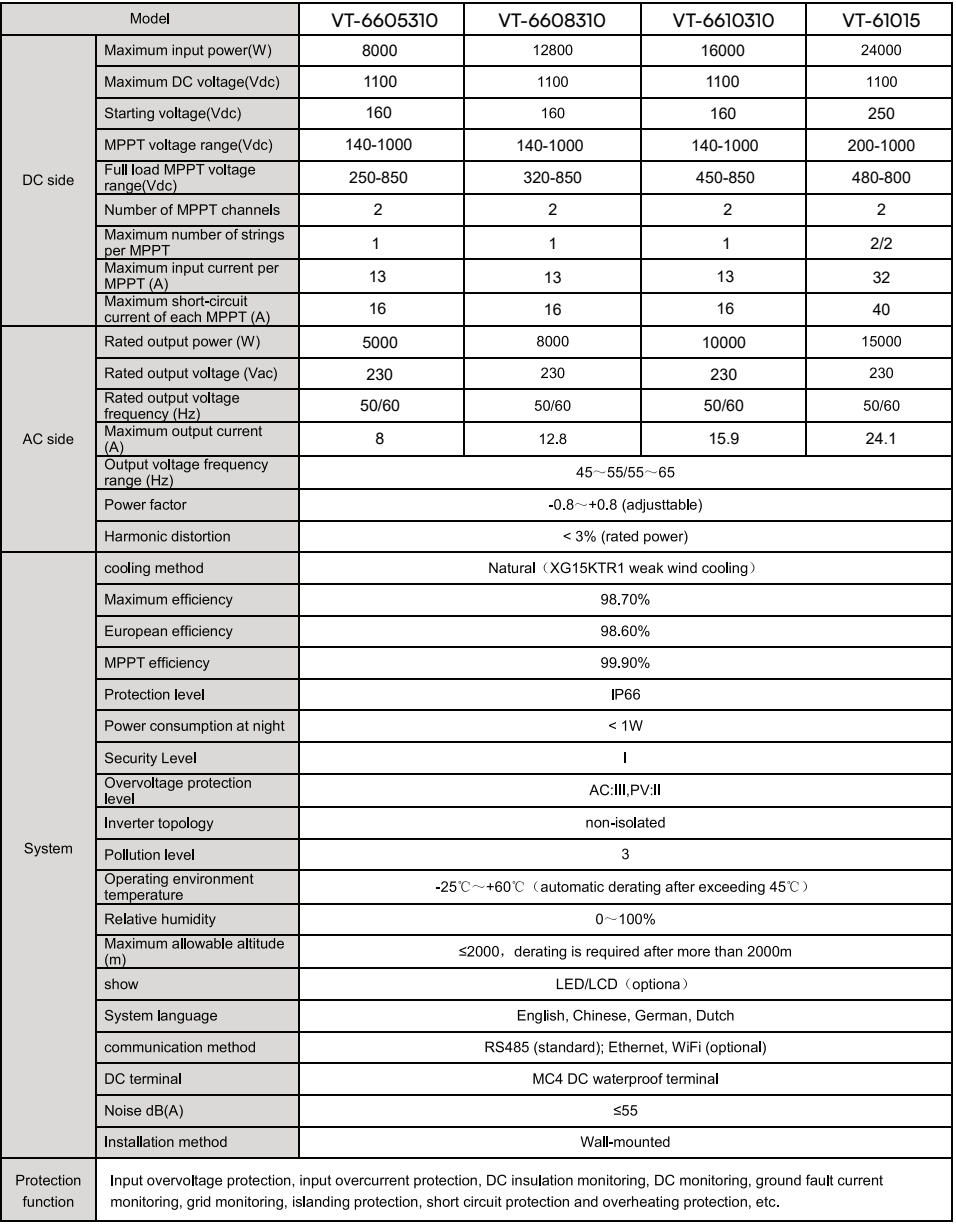

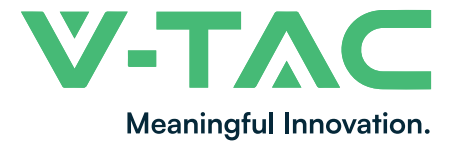

**WEEE Number: 80133970** 

# **INSTRUCTION MANUAL** WIFI MODULE FOR SOLAR INVERTER

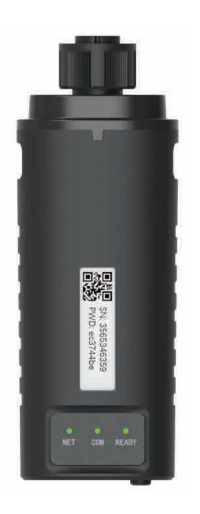

# **INTRODUCTION**

Thank you for selecting and buying V-TAC Product. V-TAC will serve you the best. Please read these instructions carefully & keep this user manual handy for future reference. If you have any another query, please contact our dealer or local vendor from whom you have purchased the product. They are trained and ready to serve you at the best.

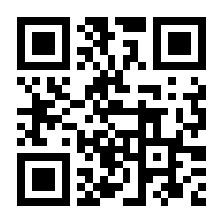

# **User Manual QR CODE**

Please scan the QR code to access the manual in multiple languages.

# **WARNING**

- 1. Please make sure to turn off the power before starting the installation.
- 2. Installation must be performed by a qualified electrician.

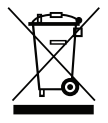

This marking indicates that this product should not be disposed of with other household wastes.

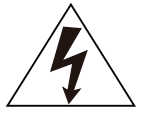

Caution, risk of electric shock.

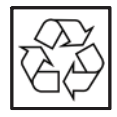

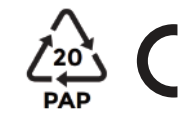

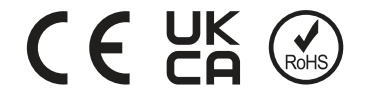

### **NOTICE:**

Please read this manual carefully before using products and keep it in the place where O&M providers can easily find.

Due to product upgrade and other factors, the content of this manual might change from time to time. Please take actual product as standard and get latest manual from www.vtacexports.com or sales. Unless otherwise agreed herein, this manual will only be used as guidance. Any statement, information or suggestion in this manual will not take any form of responsibility.

Without written permission, any content of this document (partly or entirely) cannot be extracted, copied or transmitted in any form by any company or individual.

# **DOWNLOAD APP**

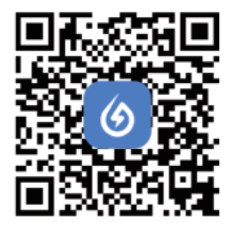

SOI ARMAN Smart Energy Assistant Around you

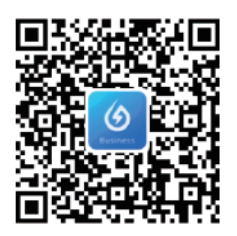

SOI ARMAN Business One-Stop O&M, After Service Management Software

IOS: Search "Solarman Smart" or "Solarman Business" in Apple Store. Android: Search "Solarman Smart" or "Solarman Business" in Google Play.

# **1. WIFI MODULE INSTALLATION**

Type 1

Step1: Assemble WIFI Module to the inverter communication interface as shown in the diagram.

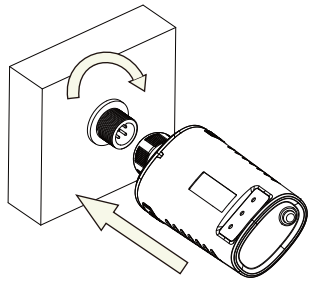

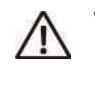

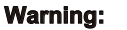

Please do not hold the WIFI Module body to rotate while install or remove the Module.

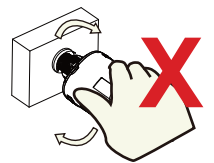

# **2. WIFI MODULE STATUS**

## Check Indicator light

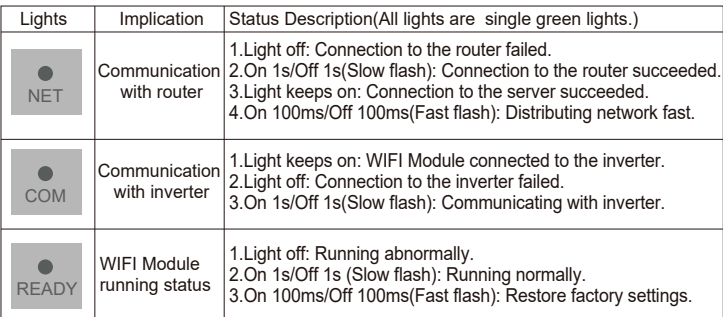

The normal operation status of the WIFI Module, when router connected to the network normally:

1.Connection to the server succeeded: NET light keeps on after the WIFI Module powered on. 2.WIFI Module running normally: READY light flashes.

3.Connection to the inverter succeeded: COM light keeps on.

#### **ABNORMAL STATE PROCESSING**

If the data on platform is abnormal when the WIFI Module is running, please check the table below and according to the status of indicator lights to complete a simple troubleshooting. If it still can not be resolved or indicator lights status do not show in the table below, please contact Customer Support.

(Note: Please using the following table query after power-on for 2mins at least.)

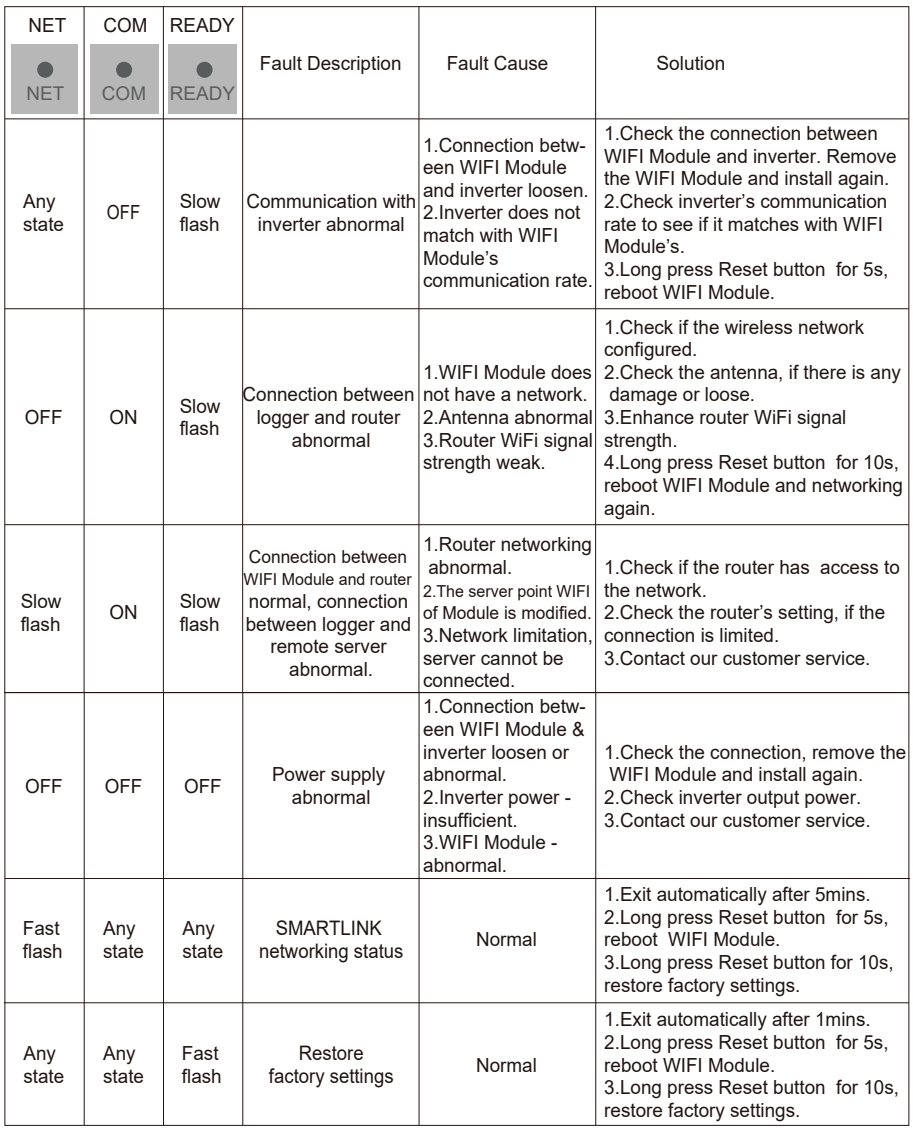

#### **USAGE METHODS AND NOTICES FOR RESET BUTTON**

Usage methods and key-press descriptions for Reset button

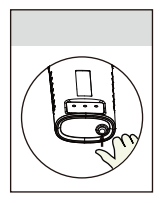

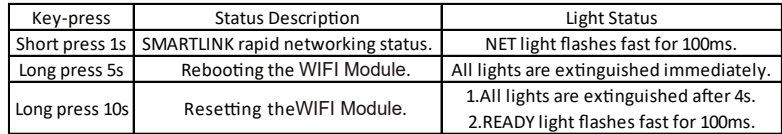

#### **NOTICES FOR RESET BUTTON**

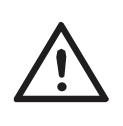

Notice: Do not remove waterproof plug.

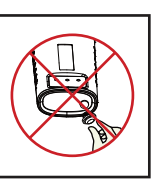

#### **USER MANUAL FOR SOLARMAN SMART APP**

1.Registration Go to Solarman Smart App and register. Click "Register" and create your account here.

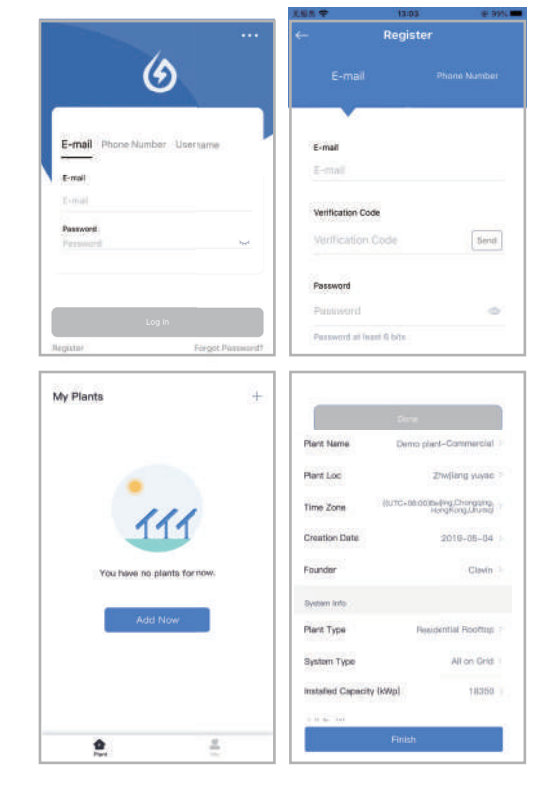

2.Create a Plant Click "Add Now" to create your plant. Please fill in plant basic info and other info here.

3.Add a Logger Method 1: Enter logger SN manually.

Method 2: Click the icon in the right and scan to enter logger SN You can find logger SN in the external packaging or on the logger body.

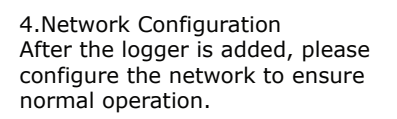

Go to "Plant Details"-"Device List", find the target SN and click "Networking".

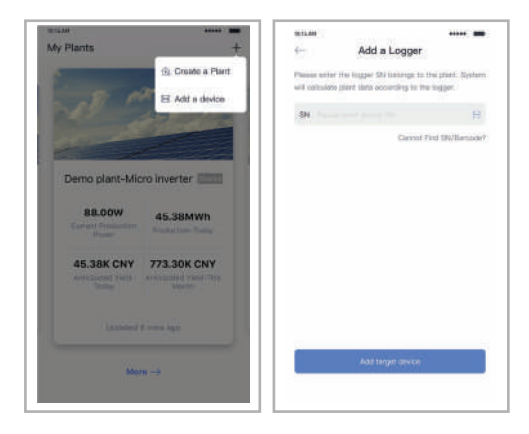

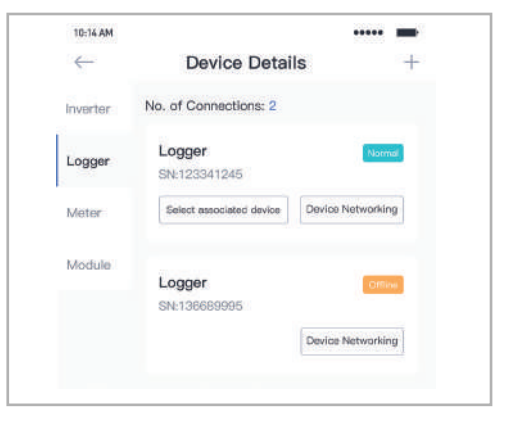

Step 1:Confirm Wi-Fi Info Please make sure your phone has connected to the right WiFi network. And click "Start".

Notice: 5G WiFi is not supported .

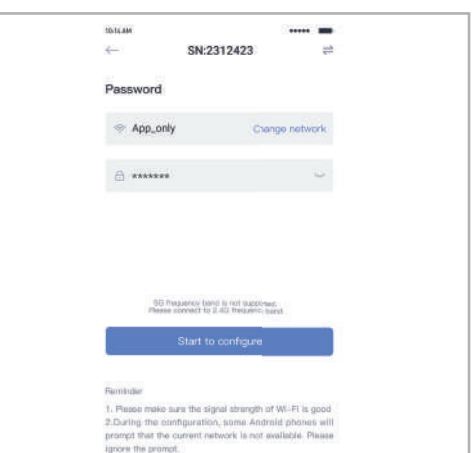

Step 2:Connect to AP network Click "Go to connect" and find the right "AP\_XXXXX" network (XXXXX Refers to logger SN).

If the password is required, you can find the password on the logger body. Go back to Solarman Smart App, after connecting to AP network.

 $\zeta$  settings w as Go to WLAN Setting and connect the ollowing network manually MA AM  $990$ ÷ **Address MONTAGE Carlo**  $\bullet$  in AP 622602179  $\approx$  0 Android Chinatian  $990$ para **Colorado**  $\frac{1}{2}$ AP\_622602179 e o **O** Some devices might need a password to connect the network. You can find the password on the device enclosure. **HYH123**  $990$ **IGEN-SO**  $29.0$ **A** Connected PERSONAL SERVICION ÷. act-blue ChinaNet-igen  $\bullet$   $\bullet$   $\circ$ Cancelar ..... . 10:16:44 **COLOR**  $\cdots$ Device Configuration 64 会 Confus crating as the data will be displayed in 10 nons. After<br>you can check device stabut in device its Please shorten the distance between the device, Connect to device  $\epsilon$  Combouring **C** Homey **Comment** 

Step 3:Auto Configuration Please wait for a while to complete the configuration. Then system will switch to the following page.

Click "Done" to check plant data. (Usually, the data will be updated in 10 mins)

If configuration failure occurs, please check the following reason and try it again.

- (1) Make sure WLAN is ON.
- (2) Make sure WiFi is normal.
- (3) Make sure wireless router does not implement the white-black list.
- (4) Remove the special characters in Wi-Fi network.
- (5) Shorten the distance between the phone and device.
- (6) Try to connect to other Wi-Fi.

Warning:

Please make sure the WIFI Module is working properly before you leave the site. If there is anything abnormal, please do not leave the site and contact customer service: support@v-tac. eu.